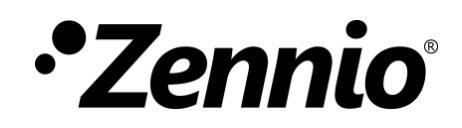

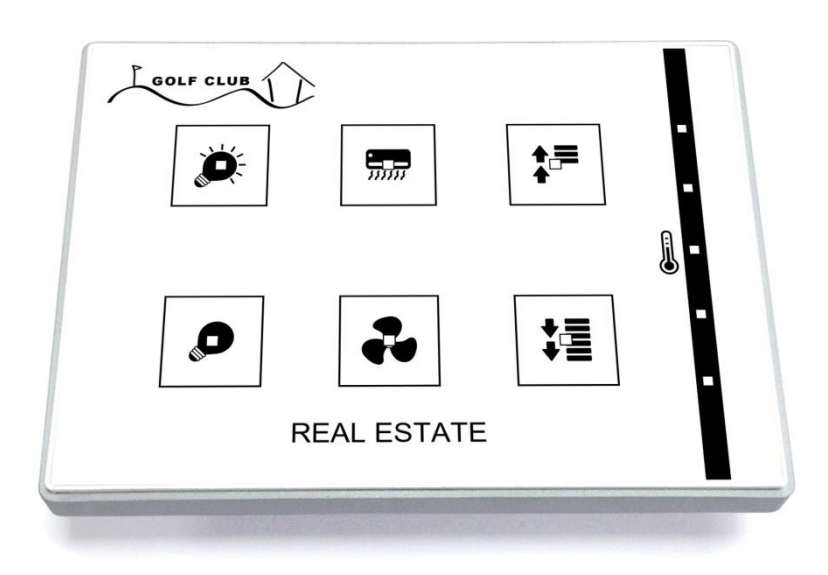

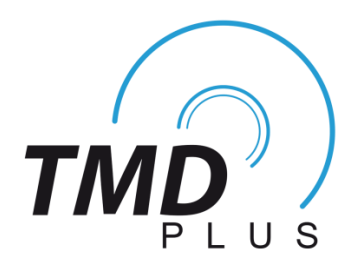

# **Pulsador capacitivo KNX**

# **(4/6/8 botones principales + 5 botones adicionales)**

**ZVI-TMDP4 ZVI-TMDP6 ZVI-TMDP8**

Versión del programa de aplicación: [1.4] Edición del manual: [1.4]\_a

[www.zennio.com](http://www.zennio.com/)

# <span id="page-1-0"></span>**CONTENIDO**

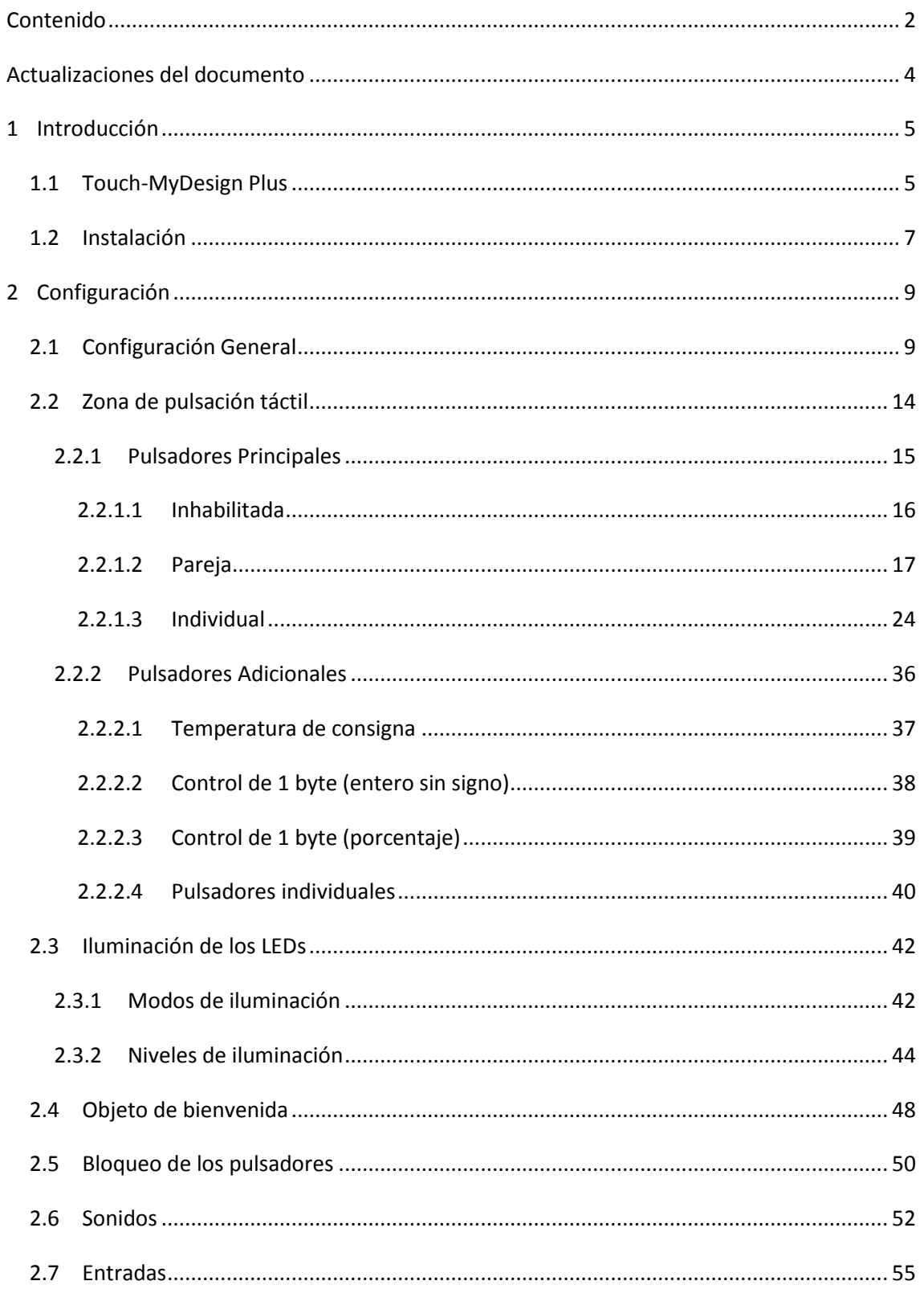

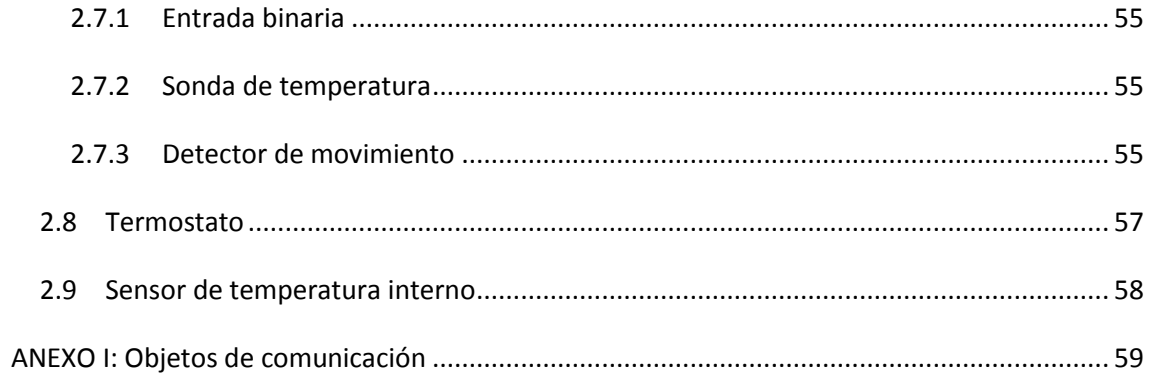

# <span id="page-3-0"></span>**ACTUALIZACIONES DEL DOCUMENTO**

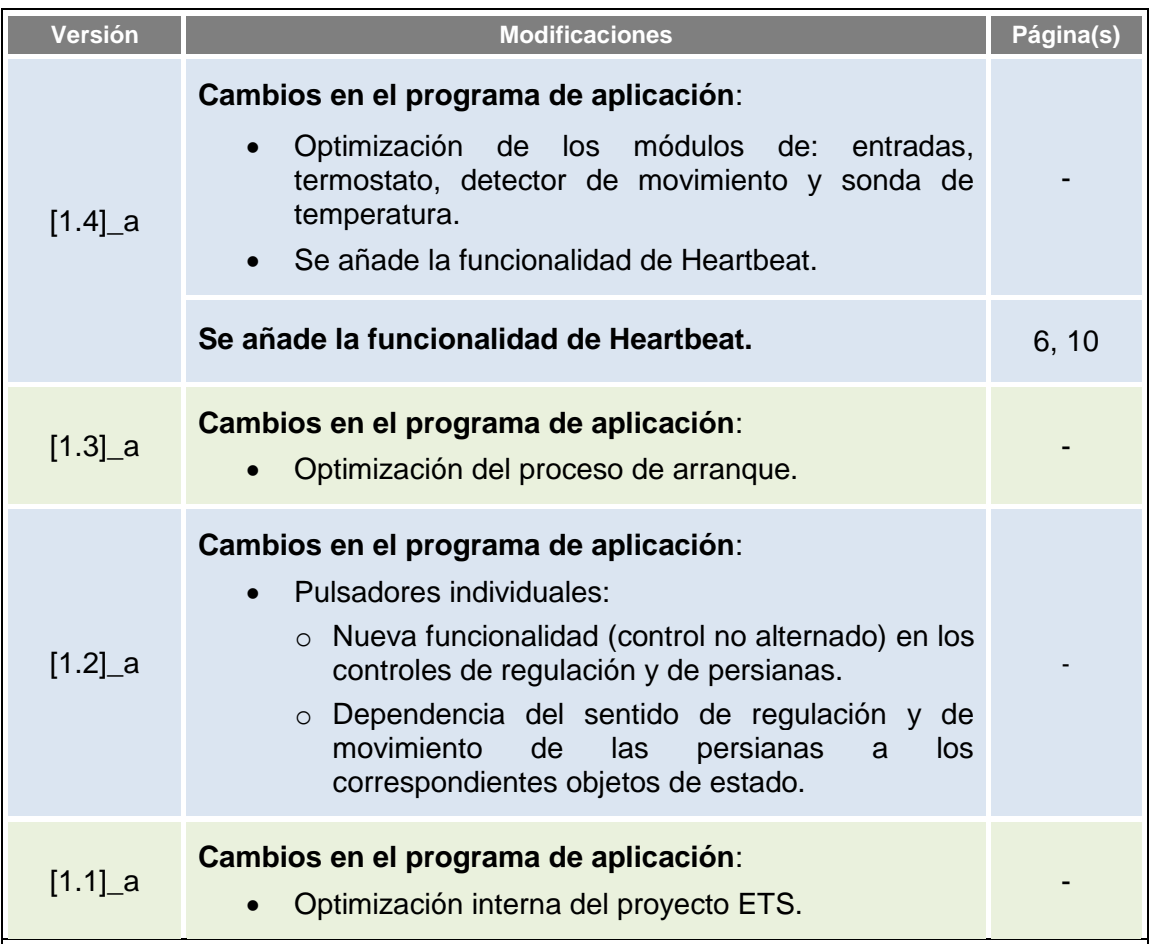

# <span id="page-4-0"></span>**1 INTRODUCCIÓN**

# <span id="page-4-1"></span>**1.1 TOUCH-MYDESIGN PLUS**

El Touch-MyDesign Plus es una versión actualizada del Touch-MyDesign original, el **pulsador capacitivo multifunción** KNX de Zennio. Al igual que el modelo clásico, el Touch-MyDesign Plus es una solución multifuncional y completamente personalizable para el control de estancias, habitaciones de hotel, despachos o, en general, cualquier entorno en el que se requiera un control, por parte del usuario, de sistemas de climatización, iluminación, persianas, escenas, etc.

La versatilidad de sus funciones se ve complementada por las dos **entradas analógicas/digitales**, la **sonda de temperatura** y la función de **termostato** que incorpora, así como por un diseño elegante y completamente personalizable del cristal frontal que le confiere al integrador la posibilidad de elegir iconos, botones, textos y colores e incluso personalizar el fondo con sus propias imágenes y logotipos.

La inexistencia de una pantalla, menús o una interacción de usuario compleja más allá de simplemente pulsar los botones confiere al dispositivo de una **notable facilidad de uso**.

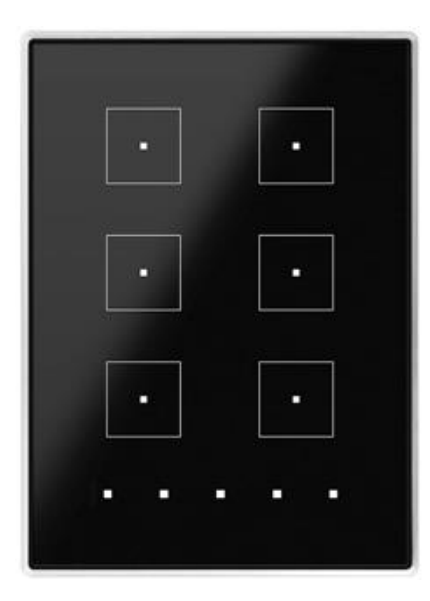

**Figura 1.** Touch-MyDesign Plus (Modelo de 6 botones).

A continuación se presentan las características más significativas del Touch-MyDesign Plus:

Diseño del cristal frontal **completamente personalizable**.

- **4 / 6 / 8 botones principales** (dependiendo del modelo), que pueden  $\cdot$ configurarse individualmente o por parejas.
- **5 botones adicionales,** configurables individualmente o de forma conjunta.
- Orientación **horizontal o vertical**.
- **Indicador luminoso (LED)** asociado a cada botón o control, cuyo estado (*on* u *off*) dependerá de diferentes factores, según las necesidades del usuario.
- $\bullet$ **Señal acústica** para la confirmación de las acciones del usuario (con posibilidad de desactivarla por parámetro o por objeto).
- $\bullet$ Posibilidad de **bloqueo / desbloqueo de los pulsadores** mediante objeto binario o de escena.
- **Objeto de bienvenida** (binario o de escena), que se enviará al bus ante una pulsación tras un cierto período (parametrizable) de inactividad.
- $\bullet$ **Dos entradas analógicas/digitales** (para sensores de movimiento, sondas de temperatura, interruptores externos, etc.).
- Función **termostato.**
- **Sensor de temperatura** integrado.
- $\cdot$ **Heartbeat** o envío periódico de confirmación de funcionamiento**.**

# <span id="page-6-0"></span>**1.2 INSTALACIÓN**

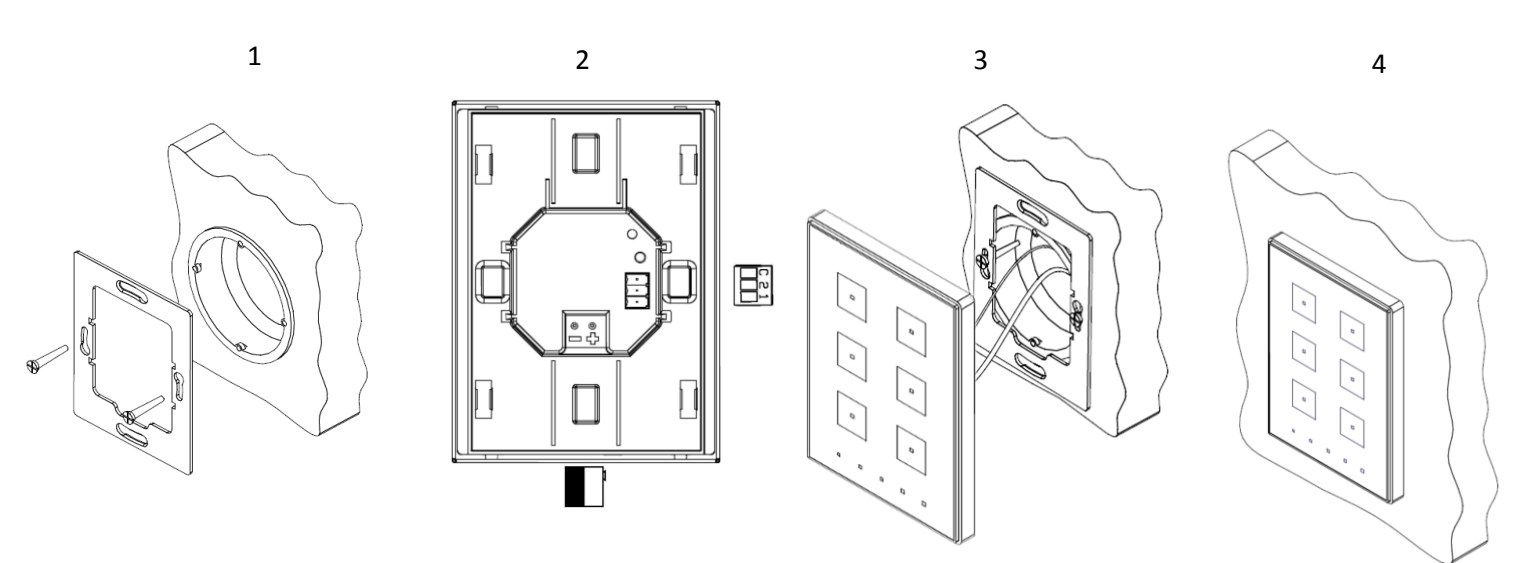

**Figura 2.** Instalación del Touch-MyDesign Plus.

Para instalar el dispositivo es necesario, en primer lugar, fijar la chapa metálica a la caja de mecanismos estándar donde quedará ubicado, haciendo uso de los tornillos correspondientes. A continuación, se conecta el dispositivo al bus KNX mediante el conector situado en la cara posterior y se conecta asimismo la clema de entradas (ambos terminales se encuentran situados en la cara posterior del dispositivo).

Una vez conectada la clema de entradas al dispositivo y éste al bus, el Touch-MyDesign Plus podrá fijarse a la placa metálica por medio de la acción de los imanes que incorpora. Tras esto, será necesario deslizar el dispositivo hacia abajo para fijarlo mediante el sistema de anclaje de seguridad.

Por último, conviene revisar que el dispositivo se encuentra bien instalado, observando para ello las vistas superior, inferior y lateral, y confirmando que sólo permanece visible el perfil del dispositivo (la placa metálica debe estar completamente oculta).

Este dispositivo no necesita fuente de alimentación externa, pues se alimenta a través del bus KNX.

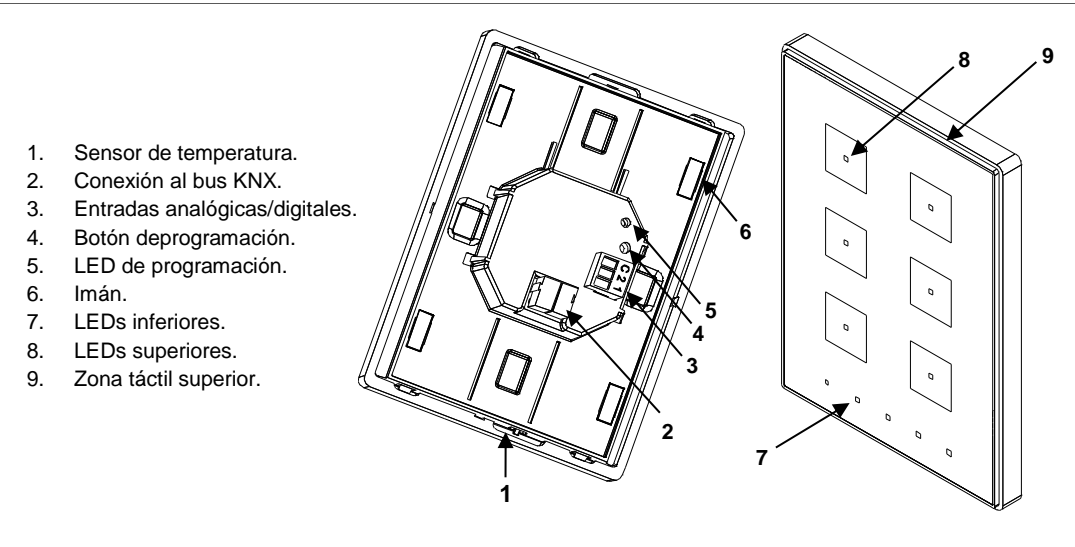

**Figura 3.** Esquema de elementos

El botón de programación (4) puede presionarse con la ayuda de un tornillo fino para iniciar el **modo programación** del Touch-MyDesign Plus. Así pues, tras una pulsación corta se observará que el LED de programación (5) se ilumina en rojo. Si este botón se mantiene pulsado en el momento en que retorna la tensión de bus, el dispositivo entra en **modo seguro**. El LED reacciona parpadeando en rojo.

**Nota**: *cada vez que el dispositivo recupera la tensión de bus tiene lugar una calibración automática inmediata del panel táctil, por lo que se recomienda evitar ejercer presión sobre él durante la conexión del dispositivo al bus. Si se observan efectos indeseados durante el uso, deberá desconectarse y conectarse nuevamente la alimentación, asegurándose de evitar tocar el cristal frontal durante el proceso*.

Para obtener información más detallada de las características técnicas del Touch-MyDesign Plus, así como información de seguridad y sobre su instalación, puede consultarse la **hoja técnica** incluida en el embalaje original del dispositivo, y disponible también en la página web de Zennio: [http://www.zennio.com.](http://www.zennio.com/)

# <span id="page-8-0"></span>**2 CONFIGURACIÓN**

# <span id="page-8-1"></span>**2.1 CONFIGURACIÓN GENERAL**

Para permitir que el dispositivo desempeñe las funciones deseadas, debe parametrizarse una serie de opciones, tanto a nivel del **funcionamiento general** (orientación horizontal/vertical, mecanismos de bloqueo del panel táctil, sonidos, objeto de bienvenida, niveles de iluminación de LED…) como a nivel **específico de cada botón** (función, comportamiento del indicador LED correspondiente, etc.).

Por otro lado, el Touch-MyDesign Plus cuenta con dos entradas optoacopladas, cada una de las cuales podrá configurarse de manera independiente como **interruptor/sensor**, **pulsador**, **detector de movimiento**, o **sonda de temperatura**, de manera que podrá conectarse una serie de elementos externos al dispositivo. En el caso particular de las sondas de temperatura externas (como el modelo Zennio **ZN1AC-NTC68**), podrán utilizarse de manera totalmente independiente respecto del sensor interno de temperatura que incorpora el dispositivo, que dispone de sus propios objetos de comunicación y puede habilitarse o inhabilitarse por parámetro.

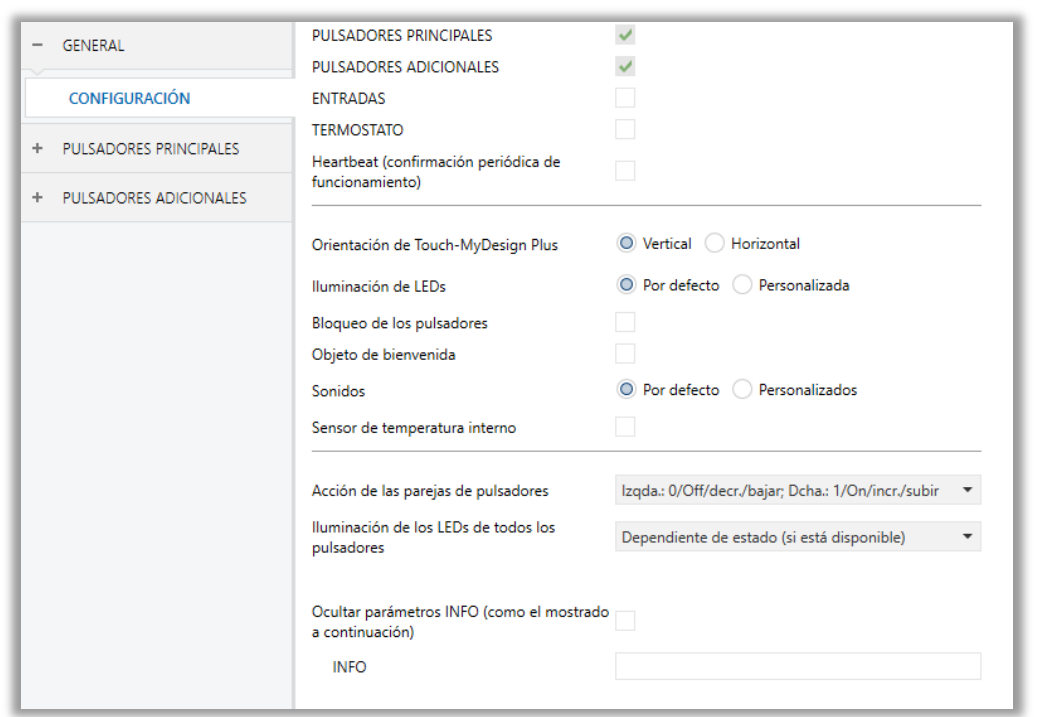

#### **PARAMETRIZACIÓN ETS**

<span id="page-8-2"></span>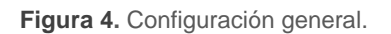

Tras importar la correspondiente base de datos en ETS y añadir el dispositivo a la topología del proyecto, el proceso de configuración comienza accediendo a la pestaña de parámetros del dispositivo.

Esto hará que se muestre la ventana de la [Figura 4,](#page-8-2) con los siguientes parámetros:

- **Pulsadores principales**: parámetro de sólo lectura para evidenciar que la pestaña de configuración de los pulsadores principales (que contiene todos los parámetros que intervienen en la configuración de los pulsadores principales del dispositivo) siempre está habilitada en el árbol de pestañas de la izquierda. Ver la sección [2.2.1](#page-14-0) para más detalles.
- **Pulsadores adicionales**: parámetro de sólo lectura para evidenciar que la pestaña de configuración de los pulsadores adicionales (que contiene todos los parámetros que intervienen en la configuración de los pulsadores principales del dispositivo) siempre está habilitada en el menú de pestañas de la izquierda. Ver la sección [2.2.2](#page-35-0) para más detalles.
- **Entradas**: habilita o inhabilita la pestaña "Entradas" en el menú de la izquierda, dependiendo de si el dispositivo estará o no conectado a algún accesorio externo. Ver sección [2.7](#page-54-0) para más detalles.
- **Termostato**: habilita o inhabilita la pestaña "Termostato" en el menú de la izquierda, dependiendo de si es necesaria esta función o no. Ver sección [2.8](#page-56-0) para más detalles.
- **Heartbeat (confirmación periódica de funcionamiento)**: este parámetro permite al integrador añadir un objeto de 1 bit ("**[Heartbeat] Objeto para enviar '1'**") que se enviará periódicamente con el valor "1" con el fin de notificar que el dispositivo está en funcionamiento (*sigue vivo*).

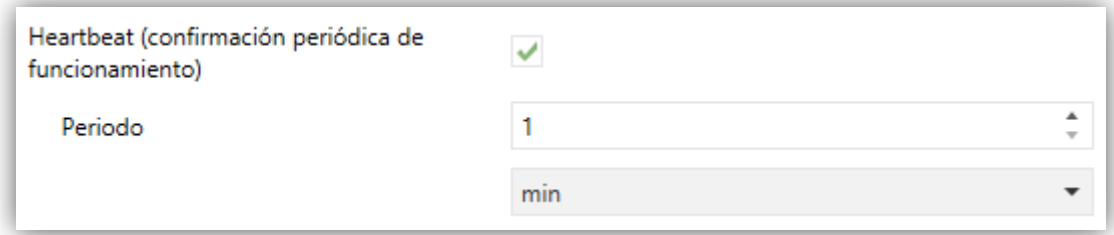

**Figura 5.** Heartbeat (confirmación periódica de funcionamiento).

**Nota**: *el primer envío tras descarga o fallo de bus se produce con un retardo de hasta 255 segundos, a fin de no saturar el bus. Los siguientes ya siguen el periodo parametrizado.*

**Orientación de Touch-MyDesign Plus**: define la orientación ("Horizontal" / "Vertical") del dispositivo, a efectos de determinar cómo deben comportarse los botones que tengan asignada una función conjunta (en pareja).

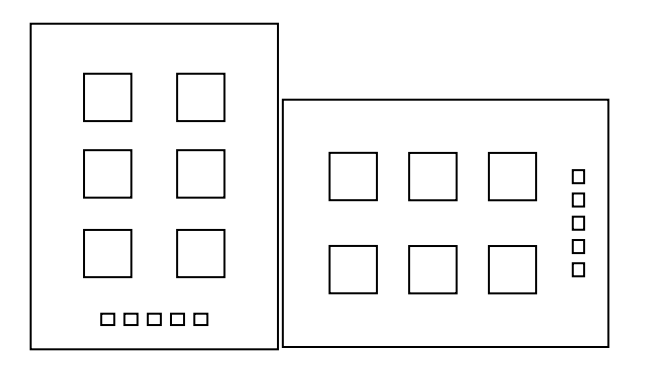

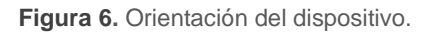

**Nota**: *el comportamiento de los controles de dos botones (qué debe hacer cada uno) se define a través del parámetro Acción de las parejas de pulsadores, como se explica más abajo*.

- **Iluminación de LEDs**: determina si los LEDs deben hacer uso de los niveles de iluminación predefinidos ("Por defecto") o de una configuración específica del usuario ("Personalizada").
	- En la configuración "Por defecto", los LEDs permanecerán apagados durante el estado de "off" y en el nivel máximo de iluminación durante el estado de "on".
	- > En la configuración "Personalizada", se incluirá una pestaña específica en el árbol de pestañas, de manera que el integrador pueda establecer los niveles de luminosidad deseados para los estados de "on" y "off" y si utilizar el modo noche o no.

Ver la sección [2.3.2](#page-43-0) para más detalles.

**Bloqueo de los pulsadores**: habilita o inhabilita la pestaña "Bloqueo de los pulsadores" en el árbol de la izquierda, dependiendo de si es necesaria esta función o no. Ver sección [2.5](#page-49-0) para más detalles.

- **Objeto de bienvenida**: habilita o inhabilita la pestaña "Objeto de bienvenida" en el árbol de la izquierda, dependiendo de si es necesaria esta función o no. Ver sección [2.4](#page-47-0) para más detalles.
- **Sonidos**: define si las funciones de sonido (señales acústicas de los botones, alarma y timbre) deben responder de acuerdo a la configuración predefinida ("Por defecto") o a una configuración definida por el usuario ("Personalizados"). Ver sección [2.6](#page-51-0) para más detalles.
- **Sensor de temperatura interno**: habilita o inhabilita la pestaña "Sensor de temperatura interno" en el árbol de la izquierda, dependiendo de si es necesaria esta función o no. Ver sección [2.9](#page-57-0) para más detalles.
- **Acción de las parejas de pulsadores**: permite seleccionar cómo deben comportarse los controles de dos botones dependiendo de la orientación del dispositivo (véase más arriba):

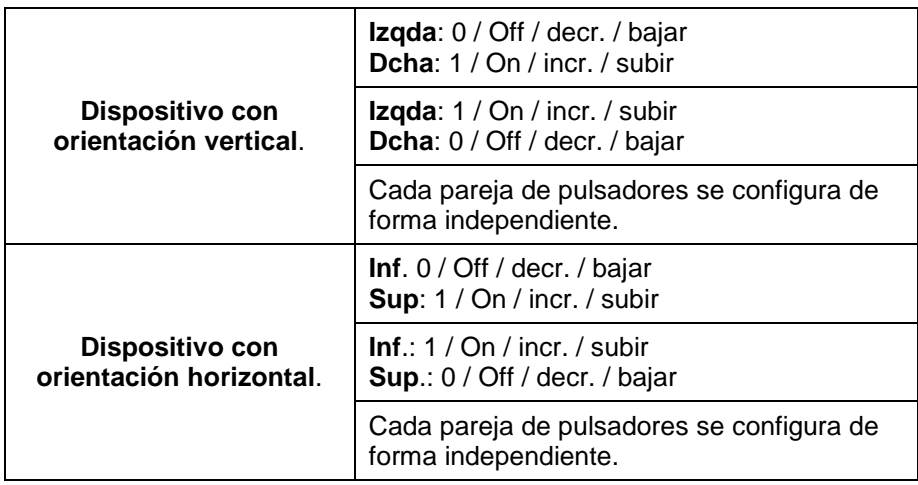

En caso de seleccionar "Cada pareja de botones se configura de forma independiente", habrá un parámetro específico en cada pareja de botones para seleccionar expresamente el comportamiento deseado (ver sección [2.2.1.2\)](#page-16-0).

- **Iluminación de los LEDs de todos los pulsadores**: determina cómo deben comportarse los indicadores LED de todos los botones. Hay disponibles las siguientes opciones (ver sección [2.3.1](#page-41-1) para más detalles):
	- > Normal,
	- > Dependiente del estado (si está disponible),

▶ Objeto dedicado,

Cada (pareja de) pulsador(es) se configura de forma independiente.

En caso de seleccionar "Cada (pareja de) pulsador(es) se configura de forma independiente", habrá un parámetro específico en cada control para seleccionar expresamente el comportamiento deseado del LED (o LEDs).

**Ocultar parámetros INFO**: muestra u oculta los cuadros de texto INFO en la parte superior de la pantalla de parámetros de cada función. Estos cuadros de texto no tienen funcionalidad; se proporcionan para conveniencia del integrador, ya que permiten asignar una descripción a cada control, lo que puede ser útil en caso de posteriores parametrizaciones del proyecto.

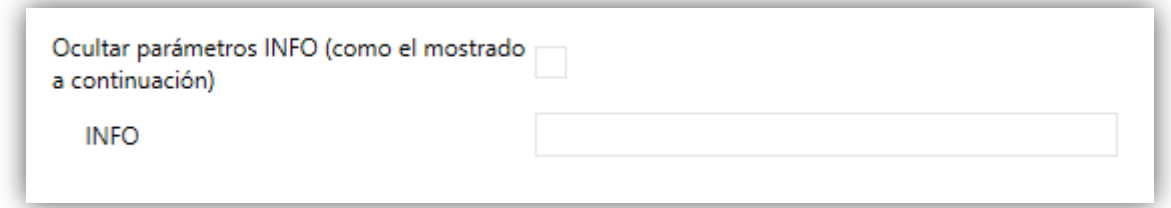

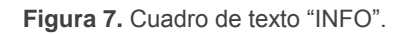

Aparte de los parámetros anteriores, el proyecto contiene los siguientes objetos por defecto:

- **[General] Escena: recibir** y **[General] Escena: enviar**: objetos para recibir y enviar valores de escena desde/hacia el bus KNX (respectivamente) siempre que sea necesario (por ejemplo, cuando el usuario pulsa un botón que ha sido configurado para enviar comandos de escena; ver sección [2.2\)](#page-13-0).
- **[Z] Temperatura de consigna**: objeto para enviar valores de temperatura cuando el usuario pulsa los botones adicionales, que por defecto tienen asignada la función de "Temperatura de consigna" (ver sección [2.2\)](#page-13-0).

# <span id="page-13-0"></span>**2.2 ZONA DE PULSACIÓN TÁCTIL**

El Touch-MyDesign Plus cuenta con **cuatro, seis u ocho pulsadores capacitivos principales** (en función del modelo) que permiten al usuario la ejecución de acciones. Además, dispone de otros **cinco pulsadores adicionales** en la parte inferior (o en la parte derecha, en el caso de utilizarse el dispositivo con orientación horizontal).

Todos ellos mantienen en todo momento una funcionalidad específica y constante, al no estar las funciones del dispositivo organizadas en menús o páginas alternantes.

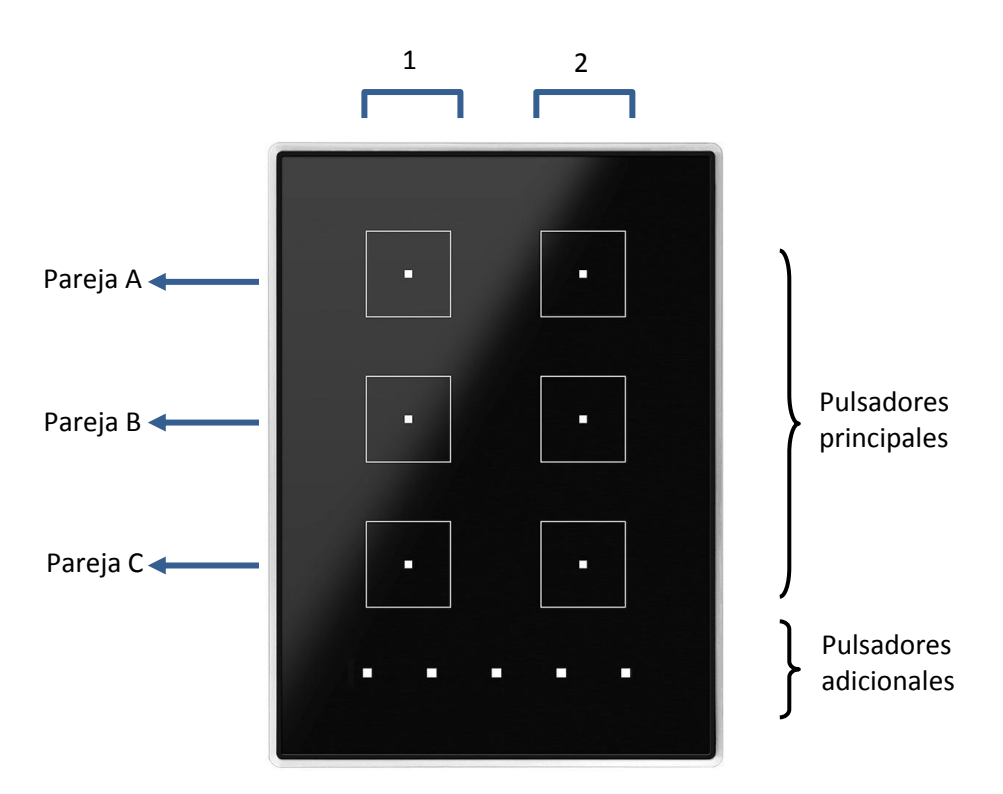

**Figura 8.** Zona de pulsación táctil

<span id="page-13-1"></span>Como puede verse en la [Figura 8,](#page-13-1) existen dos zonas distinguibles dentro de área de pulsación táctil:

- Los **pulsadores principales**, que se disponen por parejas.
- Los **pulsadores adicionales**, que se disponen alineados, como una única botonera adicional.

Todos los botones principales son idénticos entre sí, y lo mismo ocurre con los botones adicionales, resultando todos ellos personalizables para el desempeño de funciones específicas.

## <span id="page-14-0"></span>**2.2.1 PULSADORES PRINCIPALES**

A continuación se muestra una lista de las funciones que se pueden asignar a cada pareja de pulsadores principales:

- **Inhabilitada** (ninguno de los dos pulsadores reaccionará a las pulsaciones)**.**
- **Pareja** (los dos pulsadores funcionarán de forma conjunta):
	- $\triangleright$  Interruptor.
	- $\triangleright$  Control de regulador.
	- $\triangleright$  Persianas.
	- Dos objetos (pulsación corta / pulsación larga).
- **Individual** (cada botón de la pareja funcionará de forma independiente):
	- $\triangleright$  Inhabilitado.
	- $\triangleright$  Binario.
	- > Mantener / Soltar.
	- Dos objetos (pulsación corta / pulsación larga).
	- $\triangleright$  Escena.
	- $\triangleright$  Constante (tipo porcentaje).
	- $\triangleright$  Constante (tipo contador).
	- $\triangleright$  Constante (tipo flotante).
	- $\triangleright$  Control de regulador.
	- $\triangleright$  Persianas.

En las siguientes secciones se detalla cada una de las opciones anteriores.

#### **PARAMETRIZACIÓN ETS**

Como se ha indicado en la sección [2.1,](#page-8-1) por defecto en ETS se muestra una pestaña independiente para la configuración de los pulsadores principales. Mientras los pulsadores principales permanezcan inhabilitados, sólo existirá una subpestaña, denominada Configuración.

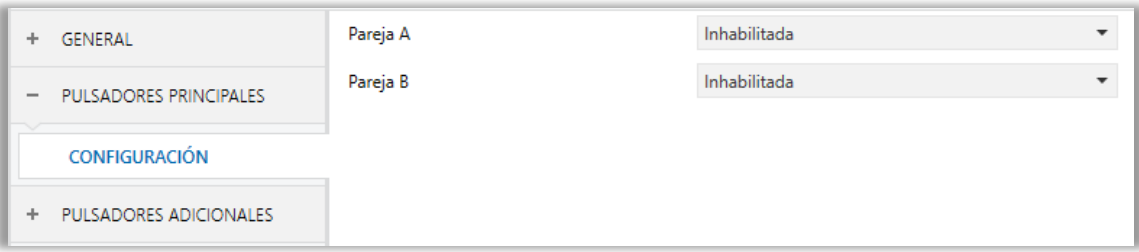

**Figura 9.** Pulsadores principales - Configuración.

Por cada pareja de pulsadores se muestra una lista con las siguientes opciones:

- Inhabilitada. Ver sección [2.2.1.1](#page-15-0)**.**
- Pareja. Al seleccionar esta opción aparece una nueva pestaña en el árbol de la izquierda (llamada "Pareja X", donde X dependerá de cada pareja de pulsadores). Ver sección [2.2.1.2](#page-16-0)
- Individual. Al seleccionar esta opción se muestran las casillas de verificación "**Pulsador X1**" y "**Pulsador X2**" (donde X dependerá de cada pareja de pulsadores), que vuelve funcional o no a cada uno de los dos pulsadores. Dependiendo de esta configuración pueden aparecer hasta dos nuevas pestañas (llamadas "**Pulsador Xn**") en el árbol de la izquierda. Ver sección [2.2.1.3](#page-23-0)

**Nota**: *si una pareja de pulsadores se configura como "Individual" pero no se marcan las casillas "Pulsador Xn", el pulsador se comportará como si la pareja se hubiera configurado como "Inhabilitada"*.

#### <span id="page-15-0"></span>**2.2.1.1 INHABILITADA**

La inhabilitación de una pareja de botones implica que ninguno de sus botones tendrá funcionalidad: al pulsar sobre ellos no se ejecutará ninguna acción, ni se producirá ningún cambio en la iluminación de los LEDs (sea cual sea la opción seleccionada en "**Acción de las parejas de pulsadores**"; ver sección [2.1\)](#page-8-1)

#### **PARAMETRIZACIÓN ETS**

Esta función no tiene parámetros relacionados

#### <span id="page-16-0"></span>**2.2.1.2 PAREJA**

A las parejas de pulsadores configuradas para funcionar de forma conjunta se les puede asignar cualquiera de las siguientes funciones de control:

**Interruptor**: al pulsar en uno de los dos botones, el Touch-MyDesign Plus enviará un valor binario al bus, mientras que si se pulsa el otro enviará el valor binario contrario. Es posible configurar qué valor envía cada uno.

Si la iluminación de los LEDs es "**Dependiente del estado**" (ver sección [2.3\)](#page-41-0), el LED del botón correspondiente permanecerá encendido/apagado de acuerdo al estado actual (on/off) del interruptor.

Por otro lado, si la iluminación de los LEDs se configura como "**Dependiente del estado (ambos LEDs)**" ambos permanecerán encendidos mientras el interruptor está en estado "on", y apagados mientras esté en estado "off".

**Control de regulador**: al realizar una pulsación corta en uno de los dos botones, el Touch-MyDesign Plus enviará una orden de encendido al bus, mientras que si se realiza en el otro botón enviará una orden de apagado.

Las pulsaciones largas harán que se envíe una orden de paso de regulación (el valor del cual es configurable), para hacer que el regulador aumente o disminuya el nivel de iluminación (se enviará una orden de parada en el momento que el usuario deje de pulsar el botón).

Si la iluminación de los LEDs es "**Dependiente del estado**" (ver sección [2.3\)](#page-41-0), el LED del botón correspondiente permanecerá encendido/apagado de acuerdo al estado actual (on/off) del regulador (es decir, dependiendo del objeto de estado de on/off del regulador y del objeto de estado del nivel de iluminación, cuyos valores el regulador deberá enviar al Touch-MyDesign Plus mediante los objetos correspondientes).

Por otro lado, si la iluminación de los LEDs se configura como "**Dependiente del estado (ambos LEDs)**", ambos permanecerán encendidos o apagados en función de si el estado del regulador es "on" u "off" y de si el nivel de iluminación es mayor que 0% o no.

- **Persianas**: esta función permite hacer uso de dos pulsadores para controlar un actuador de persiana conectado al bus. Existen dos métodos de control:
	- Estándar: una pulsación larga hará que el dispositivo envíe al bus KNX una orden para iniciar el movimiento de la persiana (arriba o abajo, dependiendo del botón), mientras que una pulsación corta hará que envíe una orden de parada (que será interpretada como una orden de paso arriba o paso abajo –dependiendo del botón– si la persiana no estaba en movimiento y siempre que esta función esté disponible).
	- Mantener / Soltar: tan pronto como el botón se presiona, el dispositivo enviará al bus KNX una orden de inicio de movimiento de la persiana (arriba o abajo, dependiendo del botón). Al soltarlo, se enviará una orden de parada de la persiana.

Los modos de iluminación "**Dependiente del estado**" y "**Dependiente del estado (ambos LEDs)**" no están disponibles para esta función (solo están disponibles los modos "**Normal**" y "**Objeto dedicado**"). Ver la sección [2.3](#page-41-0) para más detalles.

**Dos objetos (pulsación corta / pulsación larga)**: permite el envío de valores binarios específicos tanto tras una pulsación corta como tras una pulsación larga en cualquiera de los dos botones (es decir, van a comportarse como un control conjunto; para dos controles independientes deben configurarse como individuales). Se utilizan objetos diferentes para pulsaciones cortas y largas.

Además, es posible (por parámetro) que los modos de iluminación "**Dependiente del estado**" o "**Dependiente del estado (ambos LEDs)**" (ver sección [2.3](#page-41-0) para más detalles) dependan de un objeto u otro. Sin embargo, si la "**Iluminación de los LEDs de todos los pulsadores**" (sección [2.1\)](#page-8-1) se ha establecido como "**Dependiente de estado (si está disponible)**" se considerará siempre el objeto de pulsación corta.

### **PARAMETRIZACIÓN ETS**

Cuando una pareja de pulsadores se configure como un control conjunto, aparecerá una nueva pestaña dentro de "Pulsadores principales" en el árbol de la izquierda.

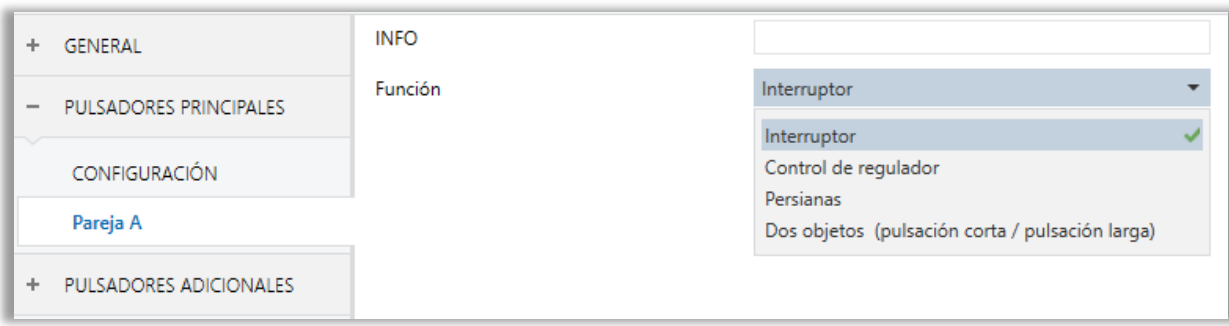

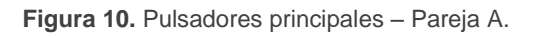

*Nota: los cuadros de texto INFO no tienen funcionalidad (simplemente ofrecen la posibilidad de añadir una descripción a cada pulsador del proyecto) y pueden ocultarse si se desea. Ver sección [2.1.](#page-8-1)*

El principal parámetro que es necesario configurar es:

**Función**: establece la función deseada para la pareja de pulsadores: "Interruptor", "Control de regulador", "Persianas" o "Dos objetos (pulsación corta / pulsación larga)".

Dependiendo de la función, se muestran uno o más parámetros, como se describe a continuación. Tener en cuenta que, de aquí en adelante, se utiliza la notación "**[X]**" para el nombre de los objetos de comunicación, donde "X" depende de la pareja de pulsadores (A, B, etc.)

#### **Interruptor**

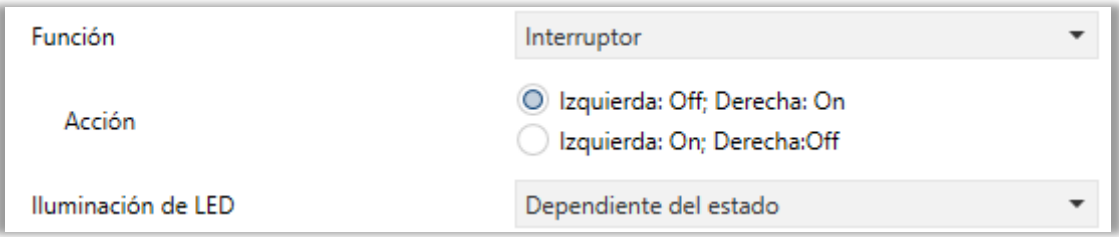

**Figura 11.** Pareja de pulsadores - Interruptor.

**Acción**: asigna a cada uno de los dos pulsadores el valor a enviar a través de "**[X] Control binario**" (que tiene la señal de escritura W habilitada, de manera que el estado del interruptor se puede actualizar desde dispositivos externos). Las opciones son "Izquierda: Off; Derecha: On" e "Izquierda: On; Derecha: Off"

(o "Inferior: Off; Superior: On" e "Inferior: On; Superior: Off" en el caso de una configuración horizontal; ver sección [2.1\)](#page-8-1).

**Nota**: *este parámetro permanecerá oculto a no ser que se seleccione "Cada pareja de pulsadores se configura de forma independiente" en Acción de las parejas de pulsadores (ver sección [2.1\)](#page-8-1).*

**Iluminación de LED**: establece el comportamiento de los LEDs de los pulsadores. Las opciones son "Normal", "Dependiente del estado", "Dependiente del estado (ambos LEDs)" y "Objeto dedicado".

En caso de seleccionar el último, se incluirá el objeto "**[X] LED On/Off**" en la topología del proyecto.

**Nota**: *este parámetro permanecerá oculto a no ser que se seleccione "Cada (pareja de) pulsador(es) se configura de forma independiente" en Iluminación de los LEDs de todos los pulsadores (ver sección [2.1\)](#page-8-1).*

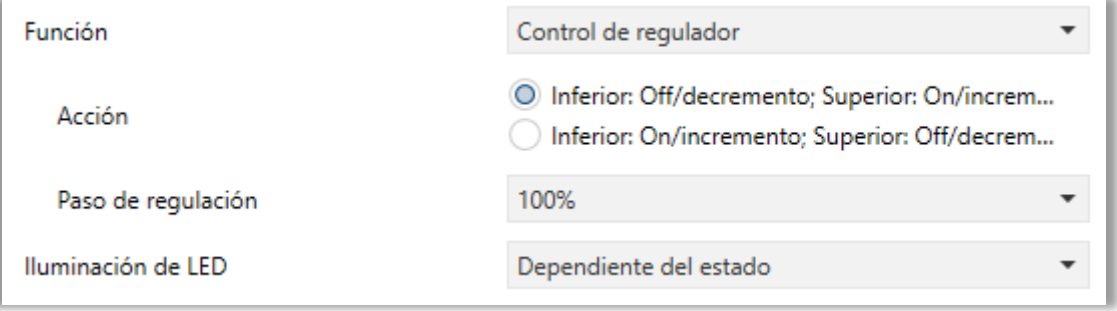

### **Control de regulador**

#### **Figura 12.** Pareja de pulsadores - Control de regulador.

Las órdenes de conmutación se mandarán a través del objeto de un bit "**[X] Luz On/Off**", mientras que las órdenes de incremento/decremento se enviarán a través del objeto de 4 bits "**[X] Control de regulador**". El primero tiene la señal de escritura W habilitada, de manera que puede recibir retroalimentación desde el regulador sobre el estado de on/off.

De forma similar, el objeto de un byte "**[X] Control de regulador (estado)**" puede enlazarse al objeto de estado del nivel de iluminación del regulador (de hecho, este objeto se destina sólo a la recepción valores desde el bus, no a enviarlos). Como se explicó en [2.2.1.2,](#page-16-0) la alternancia de órdenes de on/off y órdenes de paso estará condicionada a estos estados, para evitar el envío de órdenes inútiles.

Los parámetros para esta función son:

- **Acción**: asigna a cada uno de los dos botones las órdenes a enviar:
	- "Izquierda: Off/decremento; Derecha: On/incremento" (o "Inferior: Off/decremento; Superior: On/incremento" en orientación horizontal),
	- > "Izquierda: On/incremento; Derecha: Off/decremento" (o "Inferior: On/incremento; Superior: Off/decremento" en orientación horizontal).

**Nota**: *este parámetro permanecerá oculto a no ser que se seleccione "Cada pareja de pulsadores se configura de forma independiente" en Acción de las parejas de pulsadores (ver sección [2.1\)](#page-8-1).*

**Paso de regulación**: define el paso de regulación ("100%", "50%", "25%", "12%", "6%", "3%" o "1%") a enviar al regulador con cada orden de incremento / decremento.

**Nota**: *debido a que los reguladores normalmente no aplican el nuevo nivel de iluminación inmediatamente (es decir, el paso de regulación se ejecuta progresivamente) y debido a que el Touch-MyDesign Plus envía una orden para interrumpir el paso de regulación una vez el usuario suelta el botón, es recomendable configurar un paso del 100%. De esta manera, el usuario puede*  realizar cualquier paso de regulación simplemente manteniendo pulsado el *botón y soltándolo después, sin necesidad de hacer pulsaciones sucesivas.*

**Iluminación de LED**: análogo al parámetro del mismo nombre para la función "Interruptor" (ver arriba).

#### **Persianas**

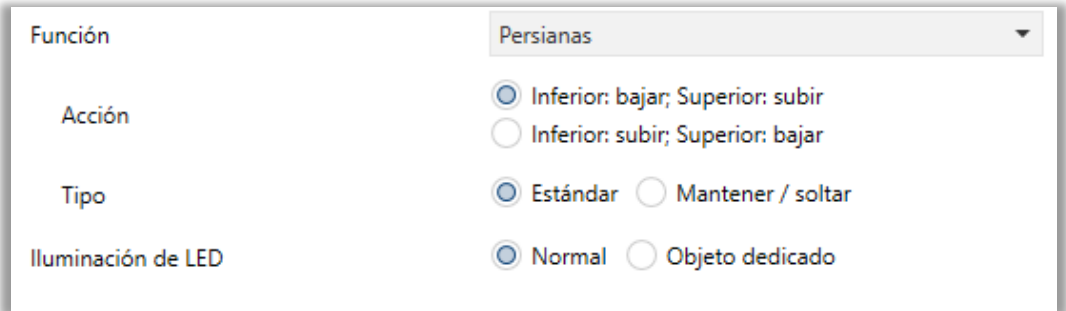

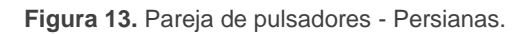

Las órdenes de movimiento se enviarán a través de "**[X] Subir / bajar persiana**", mientras que las de parada se enviarán por el objeto "**[X] Detener persiana / paso**" (para persianas de tipo estándar) o "**[X] Detener persiana**" (para persianas de tipo mantener / soltar).

Los parámetros para esta función son:

- **Acción**: asigna a cada uno de los dos botones las órdenes a enviar:
	- > "Izquierda: bajar; Derecha: subir" (o "Inferior: bajar; Superior: subir" para una orientación horizontal),
	- > "Izquierda: subir; Derecha: bajar" (o "Inferior: subir; Superior: bajar" para una orientación horizontal).

**Nota**: *este parámetro permanecerá oculto a no ser que se seleccione "Cada pareja de pulsadores se configura de forma independiente" en Acción de las parejas de pulsadores (ver sección [2.1\)](#page-8-1).*

- **Tipo**: establece el comportamiento deseado para los botones, "Estándar" o "Mantener / soltar" (nota: las diferencias entre ellos se han explicado en páginas anteriores).
- **Iluminación de LED**: análogo al parámetro del mismo nombre para las funciones de "Interruptor" y "Control de regulador" (ver arriba). En este caso, las únicas opciones disponibles son "Normal" y "Objeto dedicado".

#### **Dos objetos (pulsación corta / pulsación larga)**

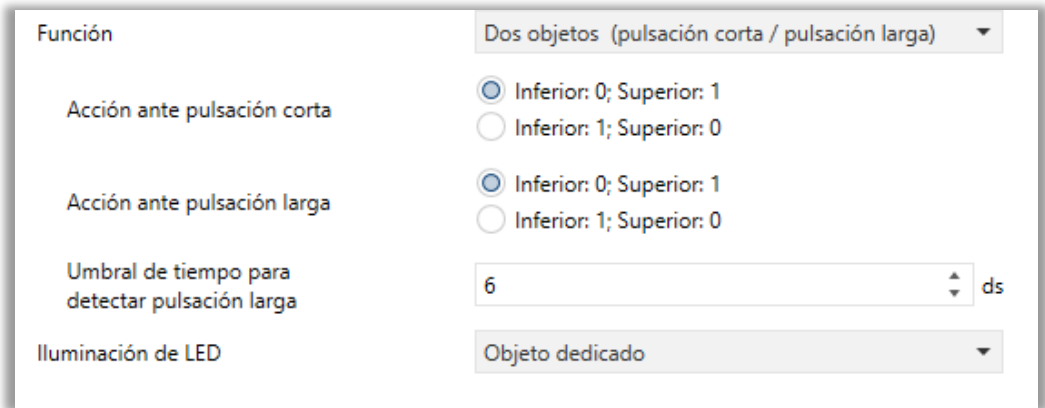

**Figura 14.** Pareja de pulsadores - Dos objetos (pulsación corta / pulsación larga).

- **Acción ante pulsación corta**: establece el valor que se enviará a través de "**[X] Dos objetos: pulsación corta**" después de que el usuario realice una pulsación corta en uno de los dos botones:
	- $\triangleright$  "Izquierda: 0; Derecha: 1" (o "Inferior: 0; Superior: 1" para una orientación horizontal),
	- > "Izquierda: 1; Derecha: 0" (o "Inferior: 1; Superior: 0" para una orientación horizontal).

**Nota**: *este parámetro permanecerá oculto a no ser que se seleccione "Cada pareja de pulsadores se configura de forma independiente" en Acción de las parejas de pulsadores (ver sección [2.1\)](#page-8-1).*

- **Acción ante pulsación larga**: establece el valor que se enviará a través de "**[X] Dos objetos: pulsación larga**" después de que el usuario realice una pulsación larga en uno de los dos botones:
	- $\triangleright$  "Izquierda: 0; Derecha: 1" (o "Inferior: 0; Superior: 1" para una orientación horizontal),
	- $\triangleright$  "Izquierda: 1; Derecha: 0" (o "Inferior: 1; Superior: 0" para una orientación horizontal).

**Nota**: *este parámetro permanecerá oculto a no ser que se seleccione "Cada pareja de pulsadores se configura de forma independiente" en Acción de las parejas de pulsadores (ver sección [2.1\)](#page-8-1).*

- **Umbral de tiempo para detectar pulsación larga**: establece el tiempo mínimo que el usuario debe mantener pulsado el botón para poder considerar la pulsación como larga. El rango disponible es de 4 a 50 décimas de segundo, siendo 6 décimas el valor por defecto.
- **Iluminación de LED**: análogo al parámetro del mismo nombre para las funciones de "Interruptor" y "Control de regulador" (ver arriba). En este caso, sin embargo, al seleccionar "Dependiente del estado" o "Dependiente del estado (ambos LEDs)" aparece un parámetro adicional, "**Objeto de estado de iluminación de LED**", que hacer corresponder el estado de los LEDs con el del objeto "**[X] Dos objetos: pulsación corta**" ("Objeto de pulsación corta") o el del objeto "**[X] Dos objetos: pulsación larga**" ("Objeto de pulsación larga")

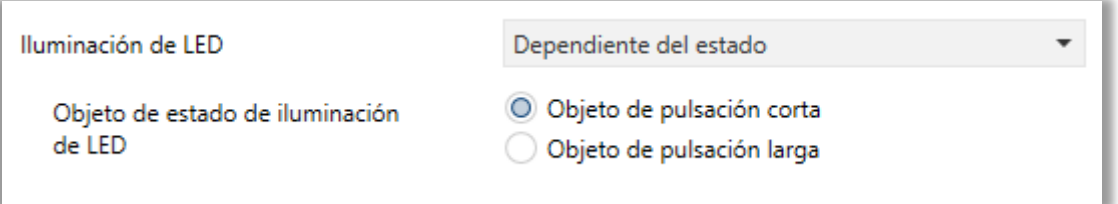

**Figura 15.** Pareja de pulsadores - Dos objetos (pulsación corta / pulsación larga) - Iluminación de LED.

#### <span id="page-23-0"></span>**2.2.1.3 INDIVIDUAL**

A los botones de las parejas configuradas como controles individuales (separados) se les puede asignar cualquiera de las siguientes funciones de control:

- **Inhabilitado**: las pulsaciones del usuario no ejecutarán ninguna función aunque el LED sí siga reaccionando, si así se configura.
- **Binario**: cada vez que el usuario pulse el botón, se enviará un valor binario al bus KNX**.** Este valor es configurable y puede ser 0 o 1, o alternar con cada pulsación según la secuencia 1  $\rightarrow$  0  $\rightarrow$  1  $\rightarrow$  ...

Si la iluminación de los LEDs es "**Dependiente del estado**", el LED permanecerá encendido/apagado según el estado actual (on/off) del objeto.

**Mantener / Soltar**: cuando el usuario pulsa el botón se enviará un valor binario ("0" o "1", configurable) al bus KNX. Al solar el usuario el pulsador, se enviará otro valor ("0" o "1", también configurable) a través del mismo objeto.

El modo de iluminación de LED "**Dependiente del estado**" no está disponible para esta función.

**Dos objetos (pulsación corta / pulsación larga)**: permite el envío de valores binarios específicos tanto después de una pulsación corta como de una pulsación larga (se utilizará un objeto diferente en cada caso. Si la iluminación de los LEDs es "**Dependiente del estado**", el LED permanecerá encendido/apagado según el estado actual (on/off) de un objeto u otro, según se establezca por parámetro.

Sin embargo, si la "**Iluminación de los LEDs de todos los pulsadores**" (sección [2.1\)](#page-8-1) se ha establecido como "**Dependiente de estado (si está disponible)**" se aplicará sólo al objeto de pulsación corta.

- **Escena**: al pulsar el usuario el botón, se enviará una orden al bus para ejecutar una escena específica (configurable). Además, si así se habilita por parámetro, se podrán enviar órdenes al bus para grabar la escena tras una pulsación de tres segundos. El modo de iluminación de LED "**Dependiente del estado**" no está disponible para esta función.
- **Constante (tipo porcentaje)**: envía un valor de porcentaje (configurable) al bus cuando el usuario pulsa el botón. Si la iluminación de los LEDs es "**Dependiente del estado**", el LED permanecerá encendido/apagado en función de si el valor actual del objeto coincide con el parametrizado. Este objeto también puede escribirse desde el bus, lo cual actualizará el estado del LED de acuerdo al nuevo valor.
- **Constante (tipo contador)**: envía un valor entero (configurable) al bus cuando el usuario pulsa el botón. Este valor puede tener un tamaño de un byte o de dos bytes, con signo o sin signo. Los rangos disponibles son los siguientes:

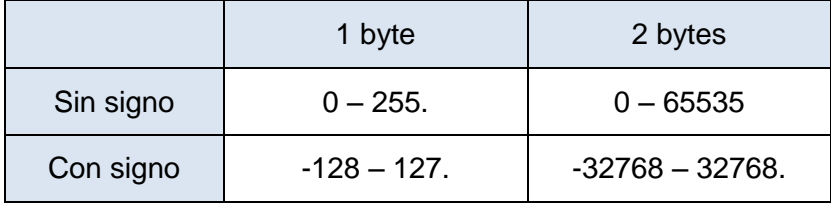

El modo de iluminación de LED "**Dependiente del estado**" es análogo al de la función Constante (tipo porcentaje).

**Constante (tipo flotante)**: envía un valor de tipo coma flotante de dos bytes (configurable) al bus cuando el usuario pulsa el botón. El rango disponible es de -671088,64 a 670760,96.

El modo de iluminación de LED "**Dependiente del estado**" es análogo al de la funciones Constante (tipo porcentaje) y Constante (tipo contador).

- **Control de regulador**: implementa un control de iluminación de un único botón que envía órdenes al bus KNX, las cuales pueden ser entonces ejecutadas por reguladores de iluminación**.** Estas órdenes consisten en:
	- $\triangleright$  Órdenes de encender / apagar (ante una pulsación corta).

 $\triangleright$  Órdenes de paso de regulación (ante una pulsación larga) y la consiguiente orden de parada cuando se deja de pulsar el botón.

Las órdenes concretas de encender / apagar podrán seleccionarse entre las siguientes posibles acciones:

- On / incremento: una pulsación corta enviará siempre una orden de encendido, mientras que una pulsación larga enviará siempre una orden de incremento.
- > Off / decremento: una pulsación corta enviará siempre una orden de apagado, mientras que una pulsación larga enviará siempre una orden de decremento.
- Conmutar: **alternará** las órdenes de encendido / apagado para las pulsaciones cortas (on / off) y de la misma manera lo harán las órdenes de paso de regulación (incrementar / decrementar) para cada pulsación larga. Sin embargo, deben tenerse en cuenta algunas excepciones:
	- Tras una pulsación larga: se enviará una orden de incremento si el nivel de iluminación actual es 0%. Por otro lado, se enviará una orden de regulación de decremento si el nivel de iluminación actual es del 100%.
	- Tras una pulsación corta: se enviará una orden de encendido si el nivel de iluminación actual es del 0%. Por otro lado, se enviará una orden de apagado si el nivel de iluminación actual es del 100%.

Debe tenerse en cuenta que el **nivel de iluminación actual** es el valor de un objeto específico proporcionado para recibir valores desde el bus KNX (esto es, retroalimentación desde el regulador). El regulador deberá, por tanto, mantener actualizado este valor.

Si la iluminación de los LEDs es "**Dependiente del estado**", el LED se encenderá o se apagará de acuerdo a los siguientes casos:

 **Al enviarse una orden de encendido**, el LED se encenderá, mientras que al enviarse una orden de apagado, el LED se apagará.

- **Al enviarse una orden de regulación** mayor del 0%, el LED se encenderá. Al enviarse una orden del 0%, el LED se apagará.
- **Al recibirse desde el regulador el objeto de estado on/off**, el LED se encenderá o apagará en función del valor recibido.
- **Al recibirse desde el regulador el objeto de estado de iluminación**, el LED se encenderá o apagará en función de si el valor es mayor de 0%.

**Nota**: *tras fallo de alimentación el LED permanecerá apagado salvo que a la vuelta de la tensión de bus se reciba desde el regulador el objeto de estado actualizado (bien el de on/off o bien el de iluminación)*.

**Persianas**: implementa un control de persianas de un único pulsador que envía órdenes al bus KNX para que sean ejecutadas por un actuador**.**

Se pueden configurar dos tipos de control:

- Estándar: el dispositivo reaccionará tanto a las pulsaciones largas como a las cortas, siendo posible enviar al bus los siguientes comandos:
	- Órdenes de movimiento (subir / bajar) (tras **pulsaciones largas**).
	- Órdenes de parada / paso (tras **pulsaciones cortas**).

Las órdenes concretas de subir / bajar que enviará el pulsador podrán seleccionarse entre las tres siguientes posibles acciones:

- Subir: una pulsación corta enviará siempre una orden de parada / paso arriba, mientras que una pulsación larga enviará siempre una orden de subir persiana.
- Bajar: una pulsación corta enviará siempre una orden de parada / paso abajo, mientras que una pulsación larga enviará siempre una orden de bajar persiana.
- Conmutar: al ser un control de un solo pulsador, el sentido de las órdenes (tanto de movimiento como de paso) **alternará** tras cada pulsación. Sin embargo, hay algunas excepciones:
- Tras una pulsación corta: se enviará una orden de paso arriba si la

posición actual de la persiana es 100%. Por otro lado, se enviará una orden de paso abajo si la posición actual de la persiana es 0%.

 Tras una pulsación larga: se enviará una orden de subir si la posición actual de la persiana es 100%. Por otro lado, se enviará una orden de bajada si la posición actual de la persiana es 0%.

Como suele ocurrir en el estándar KNX, las órdenes de **parada/paso** son interpretadas por el actuador como peticiones de movimiento de las lamas un paso arriba o abajo (en caso de que la persiana esté parada) o como una petición de interrupción del movimiento de la persiana (en el caso de que la persiana se esté moviendo hacia arriba o hacia abajo).

El Touch-MyDesign Plus conoce la **posición actual de la persiana** gracias a un objeto específico que debe enlazarse al objeto análogo del actuador de la persiana, a fin de recibir retroalimentación.

 Mantener / soltar: el dispositivo enviará una orden de movimiento de persiana tan pronto como se pulsa el botón, y una orden de parada cuando se deja de pulsar. Por lo tanto, las pulsaciones cortas y largas tendrán el mismo efecto: la persiana permanecerá en movimiento mientras el usuario mantenga pulsado el botón.

Al igual que ocurría con el control estándar, el pulsador podrá configurarse para que realice tres posibles acciones:

- Subir: la pulsación enviará siempre una orden de subir persiana. Soltar el pulsador enviará una orden de parada.
- Bajar: la pulsación enviará siempre una orden de bajar persiana. Soltar el pulsador enviará una orden de parada.
- Conmutado: la dirección del movimiento (arriba o abajo) irá **alternando** con cada pulsación, según la siguiente secuencia: abajo  $\rightarrow$  arriba  $\rightarrow$ abajo  $\rightarrow$  ... Sin embargo hay algunas excepciones:
	- o Si la posición es del 0%, la siguiente orden bajará la persiana.
	- o Si la posición es del 100%, la siguiente orden subirá la persiana.

El Touch-MyDesign Plus conoce la **posición de la persiana** mediante un objeto específico que deberá enlazarse al objeto análogo del actuador a fin de recibir retroalimentación. Este objeto se inicializa con valor "50%" tras descarga o fallo de bus, por lo que el actuador deberá encargarse de actualizarlo con el valor real después de un fallo de bus.

El modo de iluminación de LED "**Dependiente del estado**" no está disponible para esta función.

### **PARAMETRIZACIÓN ETS**

Cuando se habilita un pulsador individual, aparece una pestaña específica ("**Pulsador X1**" o **Pulsador X2**") dentro de "Pulsadores principales" en el árbol de la izquierda.

*Nota: los cuadros de texto INFO no tienen funcionalidad (simplemente ofrecen la posibilidad de añadir una descripción a cada pulsador del proyecto) y pueden ocultarse si se desea. Ver sección [2.1.](#page-8-1)*

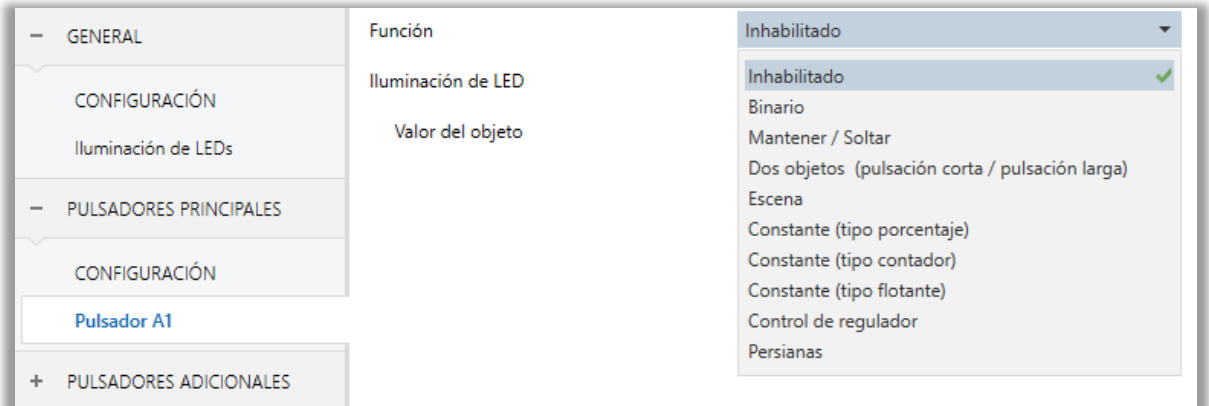

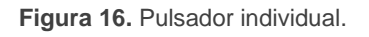

El principal parámetro que deberá configurarse es:

**Función**: establece la función deseada para el pulsador: "Inhabilitado", "Binario", "Mantener / Soltar", "Dos objetos (pulsación corta / pulsación larga)", "Escena", "Constante (tipo porcentaje)", "Constante (tipo contador)", "Constante (tipo flotante)", "Control de regulador" o "Persianas".

Dependiendo de la función, se muestran uno o más parámetros (como se describe a continuación). Tener en cuenta que, de aquí en adelante se utiliza "**[Xn]**" como

notación general para los objetos de comunicación, donde "X" depende de la pareja de pulsadores (A, B, etc.) y "n" depende del pulsador particular dentro de la pareja (1 o 2).

### **Inhabilitado**

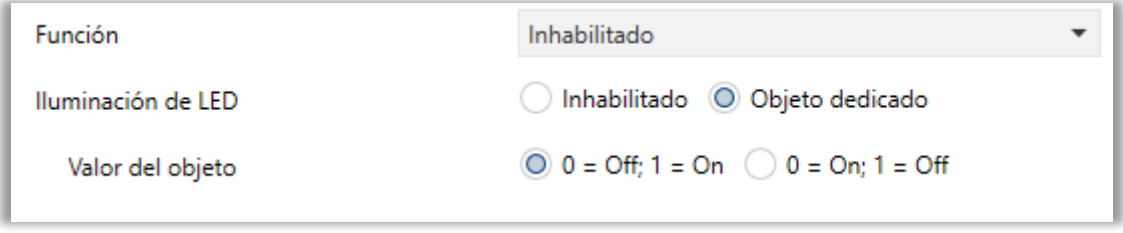

**Figura 17.** Pulsador individual - Inhabilitado.

**Iluminación de LED**: establece el comportamiento del LED del pulsador. Las opciones son "Inhabilitado" y "Objeto dedicado" (ver sección [2.3](#page-41-0) para más detalles de cada opción).

Al seleccionar la última, se incluye el objeto "**[Xn] LED On/Off**" en la topología del proyecto (los valores deseados para hacer que el LED se encienda o apague se deben establecer a través del parámetro "**Valor del objeto**").

**Nota**: *este parámetro permanecerá oculto a no ser que se seleccione "Cada (pareja de) pulsador(es) se configura de forma independiente" en Iluminación de los LEDs de todos los pulsadores (ver sección [2.1\)](#page-8-1).*

#### **Binario**

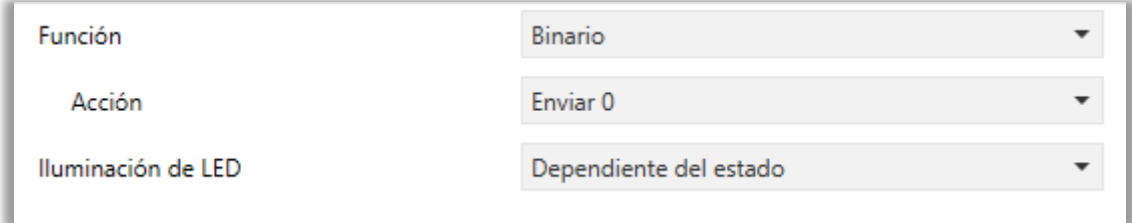

**Figura 18.** Pulsador individual - Binario.

**Acción**: establece el valor a enviar al bus (a través del objeto "**[Xn] Control binario: "B"**" donde "B" depende de la acción seleccionada) cuando el usuario pulsa el botón. Las opciones son "Enviar 0", "Enviar 1" y "Conmutar 0/1".

**Iluminación de LED**: análogo al parámetro del mismo nombre para la función "Inhabilitado" (ver arriba). Las opciones en este caso son "Normal", "Dependiente del estado" y "Objeto dedicado".

#### **Mantener / Soltar**

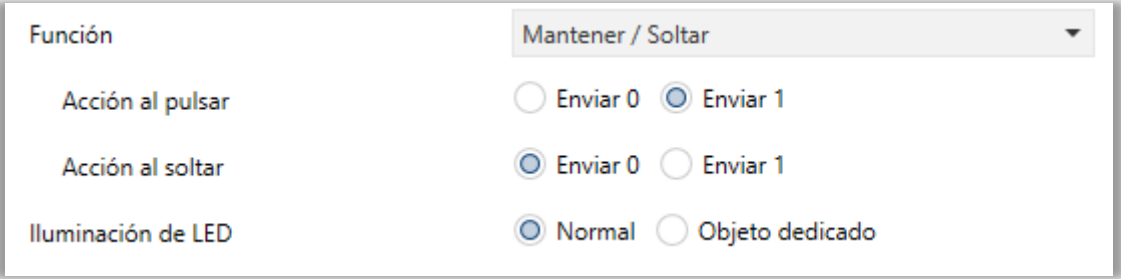

**Figura 19.** Pulsador individual - Mantener / Soltar.

- **Acción al pulsar**: establece el valor a enviar al bus (a través del objeto "**[Xn] Control binario, pulsar/soltar**") cuando el usuario pulsa el botón. Las opciones son "Enviar 0" y "Enviar 1" (opción por defecto).
- **Acción al soltar**: establece el valor a enviar al bus (de nuevo, a través del objeto "**[Xn] Control binario, pulsar/soltar**") cuando el usuario deja de pulsar el botón. Las opciones son "Enviar 0" (opción por defecto) y "Enviar 1".
- **Iluminación de LED**: análogo al parámetro del mismo nombre para las funciones "Inhabilitado" y "Binario" (ver arriba). Las opciones en este caso son "Normal" y "Objeto dedicado".

#### **Dos objetos (pulsación corta / pulsación larga)**

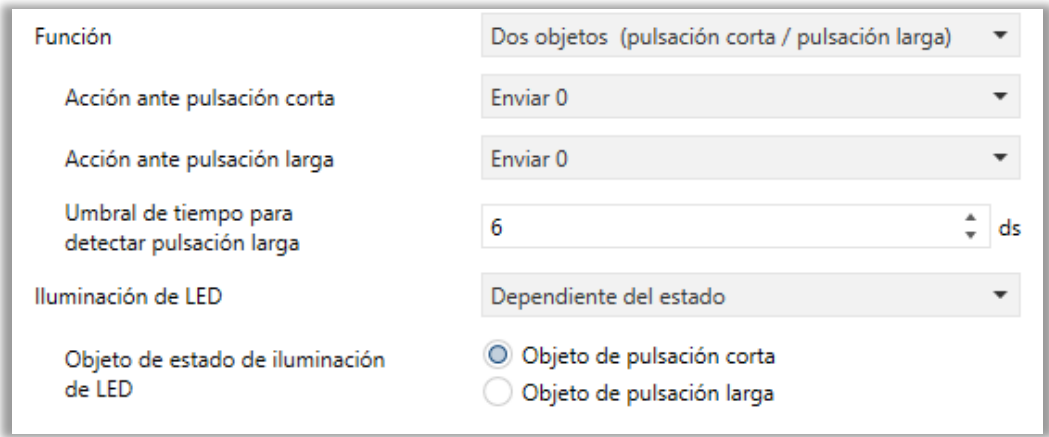

**Figura 20.** Pulsador individual - Dos objetos (pulsación corta / pulsación larga).

- **Acción ante pulsación corta**: establece el valor a enviar al bus (a través de "**[X] Dos objetos, pulsación corta: "B"**") cuando el usuario realiza una pulsación corta en el botón. Las opciones son "Enviar 0", "Enviar 1", "Conmutar 0/1" y "Enviar valor de 1 byte (entero sin signo)". En caso de seleccionar la última aparece un parámetro adicional ("**Valor**") para introducir el valor de un byte deseado (0 - 255).
- **Acción ante pulsación larga**: establece el valor a enviar al bus (a través de "**[X] Dos objetos, pulsación larga: "B"**") cuando el usuario realiza una pulsación larga en el botón. Las opciones son las mismas que para pulsación corta.
- **Umbral de tiempo para detectar pulsación larga**: establece el tiempo mínimo que el usuario debe mantener pulsado el botón para poder considerar una pulsación como larga. El rango disponible es de 4 a 50 décimas de segundo, siendo 6 décimas el valor por defecto.
- **Iluminación de LED**: análogo al parámetro del mismo nombre para las funciones de "Inhabilitado", "Binario" y "Mantener / Soltar" (ver arriba). Las opciones en este caso son "Normal", "Dependiente del estado" y "Objeto dedicado".

Seleccionando "Dependiente del estado" aparece un parámetro adicional, "**Objeto de estado de iluminación de LED**", que permite establecer si el estado de los LEDs se debe corresponder con el valor del objeto "**[X] Dos objetos, pulsación corta: "B"** ("Objeto de pulsación corta") o con el del objeto "**[X] Dos objetos, pulsación larga: "B"** ("Objeto de pulsación larga").

#### **Escena**

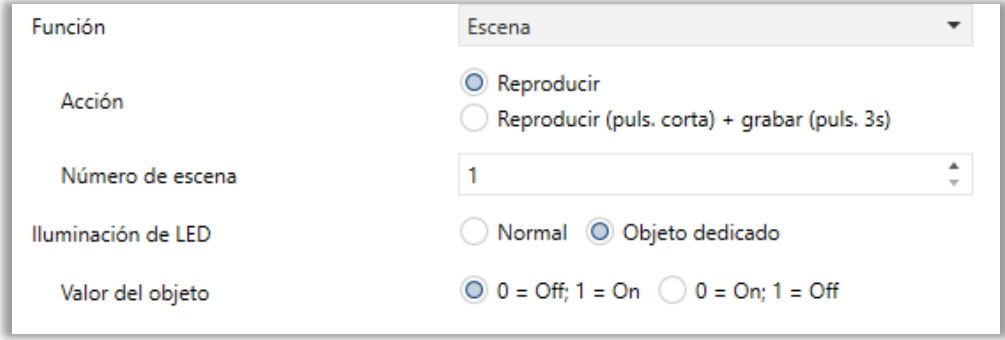

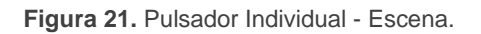

- **Acción**: establece si el valor a enviar al bus KNX (a través de "**[General] Escena: Enviar**") cuando el usuario pulsa el botón siempre será una orden de ejecutar una escena ("Reproducir") o si –dependiendo de la duración de la pulsación– podrá tratarse de una orden de reproducir o de grabar escena ("Reproducir (pulsación corta) + grabar (puls. 3s)").
- **Número de escena**: número de la escena (1 64) a enviar al bus, tanto para órdenes de ejecutar como para órdenes de grabar escenas.
- **Iluminación de LED**: análogo al parámetro del mismo nombre para todas las funciones anteriores (ver arriba). Las opciones en este caso son "Normal" y "Objeto dedicado".

### **Constante (tipo porcentaje) / Constante (tipo contador) / Constante (tipo flotante)**

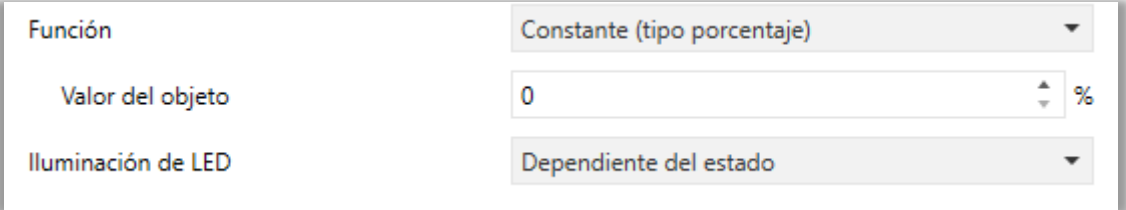

**Figura 22.** Pulsador individual - Constante (tipo porcentaje).

**Valor del objeto**: establece el valor a enviar cuando el usuario pulsa el botón. El rango y el objeto a través del cual se envía el valor dependen en cada caso:

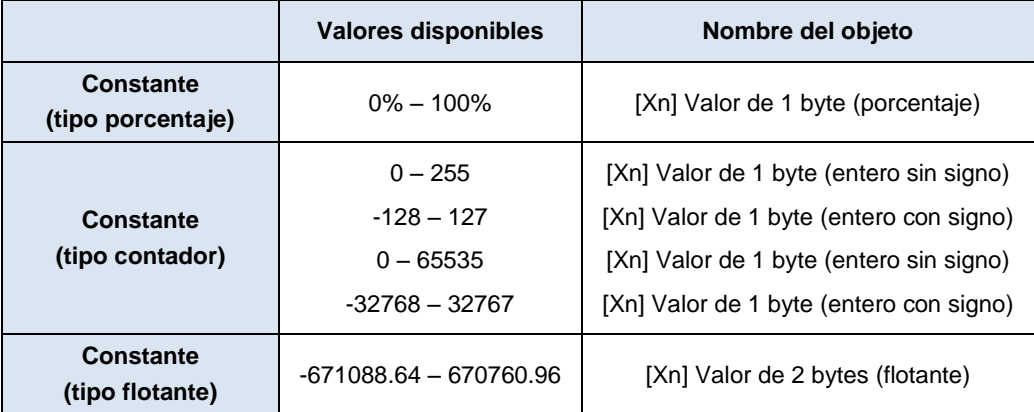

Al seleccionar constante tipo contador se mostrarán dos parámetros específicos ("**Tamaño**" y "**Con signo**") que definen, respectivamente, el tamaño de la constante ("1 byte" o "2 bytes") y si el valor tendrá o no signo. En función de ambos, el rango y el nombre del objeto cambiarán.

**Iluminación de LED**: análogo al parámetro del mismo nombre para todas las funciones anteriores (ver arriba). Las opciones en este caso son "Normal", "Dependiente del estado" y "Objeto dedicado".

#### **Control de regulador**

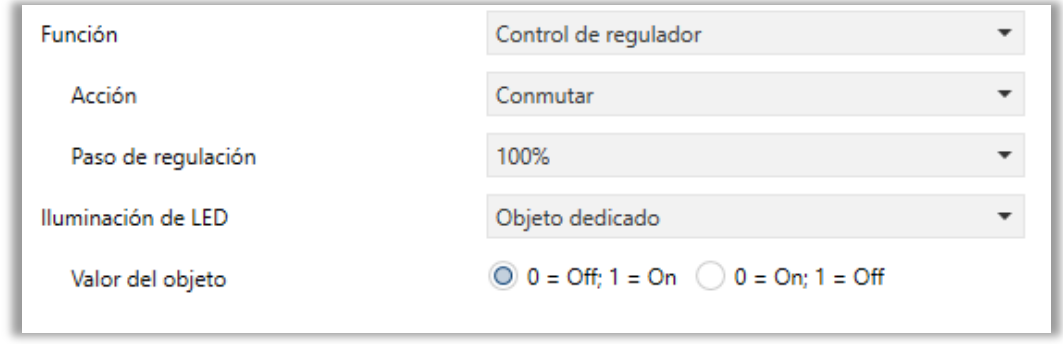

**Figura 23.** Pulsador individual - Control de regulador.

Las órdenes de encendido / apagado se mandarán a través de los objetos de un bit "**[X] Luz On/Off (conmutada)**", ""**[X] Luz On**" o ""**[X] Luz Off**" (dependiendo de si la acción seleccionada ha sido "*Conmutar*", "*On/incremento*" u "*Off/decremento*", respectivamente), mientras que las órdenes de incremento/decremento/parada se enviarán a través de los objetos de cuatro bits "**[X] Control de regulador (conmutado)**", "**[X] Control de regulador (incremento)**" o "**[X] Control de regulador (decremento)**" (dependiendo también de si la acción seleccionada ha sido "*Conmutar*", "*On/incremento*" u "*Off/decremento*", respectivamente).

El objeto de un byte "**[X] Control de regulador (estado)**" deberá enlazarse al objeto de estado del nivel de iluminación del regulador. Como se explicó en [2.2.1.3,](#page-23-0) la alternancia de órdenes on/off y órdenes de paso estará condicionada a estos estados, para evitar el envío de órdenes sin efecto.

Los parámetros para esta función son:

- **Acción**: define el tipo de orden que enviará el control al recibir una pulsación corta o larga ("Conmutar", "Off/decremento" u "On/incremento").
- **Paso de regulación**: define el paso de regulación ("100%", "50%", "25%", "12%", "6%", "3%" o "1%") a enviar (a través de "**[X] Control de regulador (conmutado/decremento/incremento)**") al regulador con cada pulsación larga.

**Nota**: *debido a que los reguladores normalmente no aplican el nuevo nivel de iluminación inmediatamente (es decir, el paso de regulación se ejecuta progresivamente) y debido a que el Touch-MyDesign Plus envía una orden para interrumpir el paso de regulación una vez el usuario suelta el botón, es recomendable configurar un paso de 100%.* 

*De esta manera, el usuario puede realizar cualquier paso de regulación simplemente manteniendo pulsado el botón y soltándolo después, sin necesidad de hacer pulsaciones sucesivas.*

**Iluminación de LED**: análogo al parámetro del mismo nombre para todas las funciones anteriores (ver arriba). Las opciones en este caso son "Normal", "Dependiente del estado" y "Objeto dedicado".

#### **Persianas**

Las órdenes de movimiento se enviarán a través de los objetos de 1 bit "**[Xn] Subir / bajar persiana (conmutado)**", "**[Xn] Subir persiana**" o "**[Xn] Bajar persiana**" (dependiendo de si la acción seleccionada ha sido "Conmutar", "Subir" o "Bajar", respectivamente), mientras que las órdenes de paso arriba/abajo se enviarán por los objetos de un bit "**[Xn] Detener persiana / paso**", "**[Xn] Detener persiana / paso arriba**" o "**[Xn] Detener persiana / paso abajo**" (dependiendo también de si la acción seleccionada ha sido "Conmutar", "Subir" o "Bajar", respectivamente).

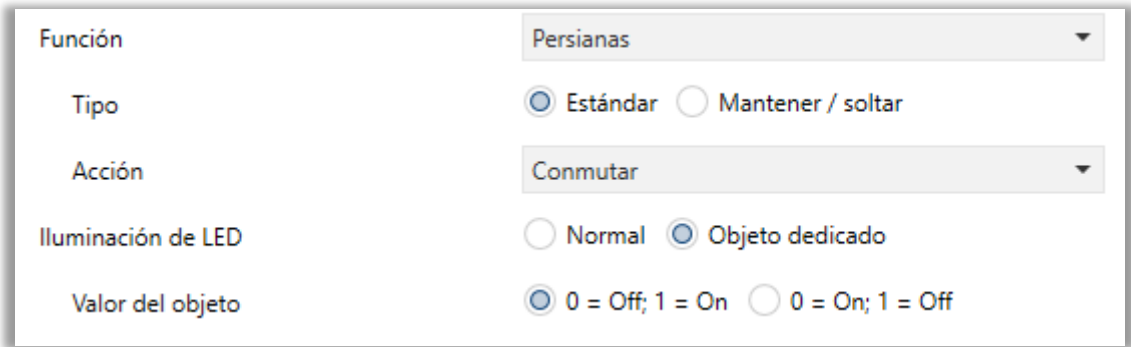

**Figura 24.** Pulsador individual - Persianas.

En el caso de haber seleccionado la acción "Conmutar"*,* también se proporcionará un objeto de un byte ("**[Xn] Posición de persiana**") que deberá enlazarse al objeto de estado de posición de persiana del actuador. Como se explicó en [2.2.1.3,](#page-23-0) la alternancia de órdenes de on/off y órdenes de paso estará condicionada a estos estados, para evitar el envío de órdenes sin efecto.

Los parámetros para esta función son:

- **Tipo**: establece el tipo de control deseado: "Estándar" o "Mantener / soltar", que han sido descritos en la sección [2.2.1.3.](#page-23-0)
- **Acción**: define el tipo de orden que enviará el control al recibir una pulsación corta o larga ("Conmutar", "Subir" o "Bajar").
- **Iluminación de LED**: análogo al parámetro del mismo nombre de todas las funciones anteriores (ver arriba). Las opciones en este caso son "Normal" y "Objeto dedicado".

### <span id="page-35-0"></span>**2.2.2 PULSADORES ADICIONALES**

A continuación se muestra una lista de las funciones (conjuntas o individuales) que se pueden asignar a los cinco pulsadores adicionales del dispositivo:

- **Temperatura de consigna.**
- **Control de 1 byte (entero sin signo)**.
- **Control de 1 byte (porcentaje)**.
- **Pulsadores individuales** (cada pulsador actuará de forma independiente):
	- Inhabilitado.
	- $\triangleright$  Binario.
	- > Mantener / Soltar.
	- Dos objetos (pulsación corta / pulsación larga).
	- > Escena.
	- $\triangleright$  Constante (tipo porcentaje).
	- $\triangleright$  Constante (tipo contador).
	- $\triangleright$  Constante (tipo flotante).
	- $\triangleright$  Control de regulador.
	- $\triangleright$  Persianas.

En las siguientes secciones se detalla cada una de las opciones anteriores.

#### **PARAMETRIZACIÓN ETS**

Como se indica en la sección [2.1,](#page-8-1) por defecto en ETS se muestra una pestaña independiente para la configuración de los pulsadores adicionales. Esta pestaña contiene otra llamada "**Configuración**", que consta de un parámetro:

| <b>GENERAL</b>                                               | Función                    | Pulsadores individuales                                         |
|--------------------------------------------------------------|----------------------------|-----------------------------------------------------------------|
| PULSADORES PRINCIPALES                                       | Pulsador Z1<br>Pulsador Z2 | Temperatura de consigna<br>Control de 1 byte (entero sin signo) |
| PULSADORES ADICIONALES<br>$\overline{\phantom{a}}$<br>$\sim$ | Pulsador Z3<br>Pulsador Z4 | Control de 1 byte (porcentaje)<br>Pulsadores individuales       |
| <b>CONFIGURACIÓN</b>                                         | Pulsador Z5                |                                                                 |

**Figura 25.** Pulsadores adicionales - Configuración.

**Función:** establece la función deseada para los pulsadores adicionales. Las opciones son: "Temperatura de consigna" (opción por defecto), "Control de 1 byte (entero sin signo)", "Control de 1 byte (porcentaje)" y "Pulsadores individuales". En caso de seleccionar la última, se mostrarán cinco casillas (una por cada pulsador adicional) para activar o desactivar la funcionalidad de cada pulsador adicional.

Dependiendo de las casillas activadas, la pestaña de "Pulsadores adicionales" contendrá algunas subsecciones más.

Cada una de estas funciones se describe a continuación.

#### <span id="page-36-0"></span>**2.2.2.1 TEMPERATURA DE CONSIGNA**

Esta función le permite al usuario controlar la consigna de un sistema de climatización sólo con pulsar el pulsador adicional apropiado, lo que producirá el envío de un valor de dos bytes de coma flotante al bus KNX. Se puede asignar un valor diferente a cada pulsador, pero todos ellos se enviarán a través del mismo objeto de comunicación, implementando de esta manera un control conjunto fácil de configurar.

Por otro lado, la iluminación de los LEDs será dependiente del estado. Por lo tanto el LED del último botón pulsado permanecerá encendido, y los demás apagados. Si el objeto que envía la consigna recibe un valor desde el bus que coincide con uno de los parametrizados, el LED correspondiente se encenderá (y el resto se apagarán).

#### **PARAMETRIZACIÓN ETS**

Cuando se asigna a los pulsadores adicionales la función conjunta de "Temperatura de consigna", aparecerá una pestaña específica ("**Temperatura de consigna**") dentro de "Pulsadores adicionales" en el árbol de la izquierda.

| ÷               | GENERAL                 | Pulsador 1: valor | $\sim$    |
|-----------------|-------------------------|-------------------|-----------|
| ÷               | PULSADORES PRINCIPALES  | Pulsador 2: valor | <b>PO</b> |
|                 |                         | Pulsador 3: valor | ۰e<br>v   |
| $\qquad \qquad$ | PULSADORES ADICIONALES  | Pulsador 4: valor | ۰e        |
| ▽               | <b>CONFIGURACIÓN</b>    | Pulsador 5: valor | من        |
|                 | Temperatura de consigna |                   |           |

**Figura 26.** Pulsadores adicionales - Temperatura de consigna.

Esta ventana contiene cinco cuadros de texto ("**Pulsador n: valor**") para introducir la consigna particular que se enviará al bus KNX a través del objeto de dos bytes "**[Z] Temperatura de consigna**" cuando el usuario pulse cada uno de los botones. El rango permitido es de -20 a 150 ºC.

Como ya se ha mencionado, la iluminación de los LEDs para esta función es dependiente del estado. Además, si el objeto "**[Z] Temperatura de consigna**" recibe un valor que coincide con uno de los de los pulsadores, el LED de ese pulsador se encenderá (y los demás se apagarán).

*Nota: los cuadros de texto INFO no tienen funcionalidad (simplemente ofrecen la posibilidad de añadir una descripción a cada pulsador del proyecto) y pueden ocultarse si se desea. Ver sección [2.1.](#page-8-1)*

#### <span id="page-37-0"></span>**2.2.2.2 CONTROL DE 1 BYTE (ENTERO SIN SIGNO)**

Esta función es completamente análoga a la función anterior "Temperatura de consigna", aunque los valores que se pueden enviar al bus serán en este caso enteros de un byte (de 0 a 255).

La iluminación de los LEDs es también dependiente del estado, como para "Temperatura de consigna".

#### **PARAMETRIZACIÓN ETS**

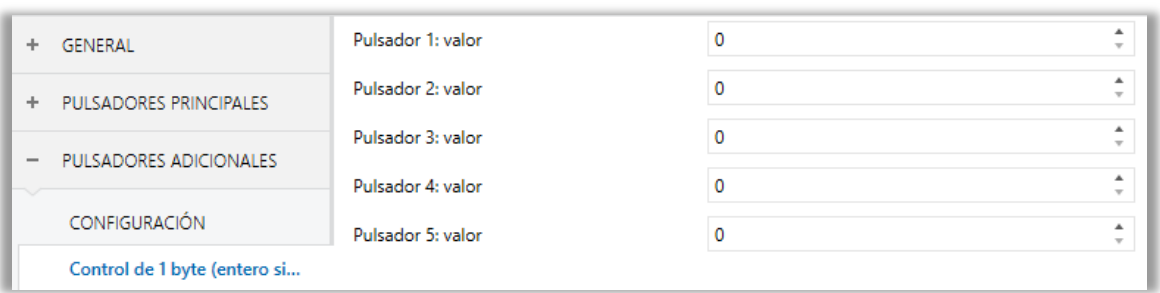

Figura 27. Pulsadores adicionales - Control de 1 byte (entero sin signo).

Esta ventana contiene cinco cuadros de texto ("**Pulsador n: valor**") para introducir el valor entero sin signo (0 a 255) que se enviará al bus KNX a través del objeto "**[Z] Valor de 1 byte (entero sin signo)**" cuando el usuario pulse cada botón.

Como ya se ha mencionado, la iluminación de los LEDs para esta función es dependiente del estado. Además, si el objeto "**[Z] Valor de 1 byte (entero sin signo)**" recibe un valor que coincide con uno de los de los pulsadores, el LED de ese pulsador se encenderá (y los demás se apagarán).

*Nota: los cuadros de texto INFO no tienen funcionalidad (simplemente ofrecen la posibilidad de añadir una descripción a cada pulsador del proyecto) y pueden ocultarse si se desea. Ver sección [2.1.](#page-8-1)*

#### <span id="page-38-0"></span>**2.2.2.3 CONTROL DE 1 BYTE (PORCENTAJE)**

Esta función es completamente análoga a la funciones anteriores "Temperatura de consigna" y "Control de 1 byte (entero sin signo)", aunque los valores que se pueden enviar al bus en este caso son valores de porcentaje (de 0% a 100%). La iluminación de los LEDs es también dependiente del estado, como para las funciones anteriores.

#### **PARAMETRIZACIÓN ETS**

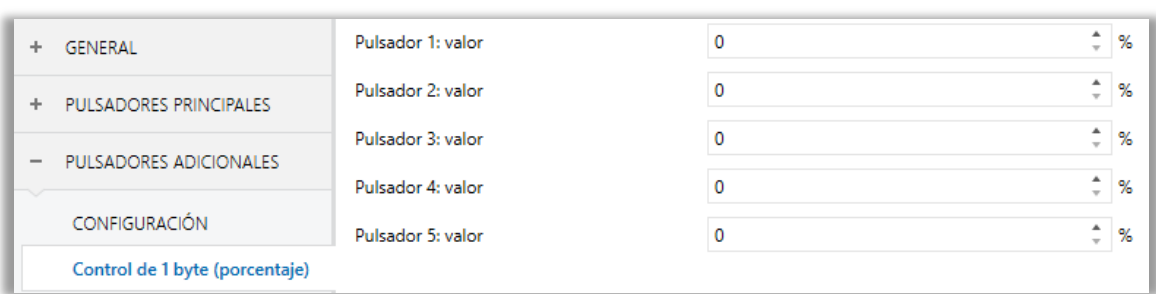

**Figura 28.** Pulsadores adicionales - Control de 1 byte (porcentaje).

Esta ventana contiene cinco cuadros de texto ("**Pulsador n: valor**") para introducir el valor de porcentaje (0% a 100%) que se enviará al bus KNX a través del objeto "**[Z] Valor de 1 byte (porcentaje)**" cuando el usuario pulse cada uno de los botones.

Como ya se ha mencionado, la iluminación de los LEDs para esta función es dependiente del estado. Además, si el objeto ""**[Z] Valor de 1 byte (porcentaje)**" recibe un valor que coincide con uno de los de los pulsadores, el LED de ese pulsador se encenderá (y los demás se apagarán).

*Nota: los cuadros de texto INFO no tienen funcionalidad (simplemente ofrecen la posibilidad de añadir una descripción a cada pulsador del proyecto) y pueden ocultarse si se desea. Ver sección [2.1.](#page-8-1)*

### <span id="page-39-0"></span>**2.2.2.4 PULSADORES INDIVIDUALES**

Esta función ofrece la opción de utilizar los pulsadores adicionales (todos o solamente los requeridos) no como un control conjunto, sino como controles separados, cada uno con una función específica.

Las funciones que se pueden asignar a los pulsadores adicionales, una vez que se han configurado para funcionar como controles individuales, son completamente análogas a las de los pulsadores principales configurados como individuales (exceptuando parcialmente "*Control de regulador*" y "*Persiana*", que no permitirán seleccionar acciones individuales y desempeñarán siempre la función de control conmutado):

- Inhabilitado.
- .<sup>.</sup> Binario.
- Mantener / Soltar.
- Dos objetos (pulsación corta / pulsación larga).
- Escena.
- Constante (tipo porcentaje).
- Constante (tipo contador).
- Constante (tipo flotante).
- Control de regulador.
- Persianas.  $\bullet$

Todas las funciones anteriores y su parametrización en ETS han sido ya descritas en la sección [2.2.1.3.](#page-23-0)

### **PARAMETRIZACIÓN ETS**

Los pulsadores adicionales configurados como controles individuales son completamente análogos a los pulsadores principales configurados como individuales. Consúltese por tanto la sección [2.2.1.3](#page-23-0) para más detalles sobre la funcionalidad y la parametrización en ETS de estas funciones, teniendo en cuenta que, cuando éstas se les asignan a los pulsadores adicional, **el nombre de los objetos de comunicación involucrados empezará con "[Zn]"** (donde "n" es el número del pulsador: 1, 2, 3, 4 o 5) **y no por "[Xn]"** (donde "n" dependía del botón de la pareja: A, B, etc.).

# <span id="page-41-0"></span>**2.3 ILUMINACIÓN DE LOS LEDS**

### <span id="page-41-1"></span>**2.3.1 MODOS DE ILUMINACIÓN**

Cada uno de los pulsadores principales o adicionales descritos cuenta con un indicador LED central que, por defecto (en la mayoría de las funciones), se ilumina durante un instante breve cuando el botón recibe una pulsación. Este comportamiento se conoce como "**Iluminación normal**".

Sin embargo, en la mayoría de los casos es posible configurar comportamientos alternativos para los LEDs. Las opciones disponibles dependerán de la función parametrizada para el pulsador, pero siempre incluirán alguna de las siguientes:

- **Iluminación normal**: el LED se ilumina unos instantes cuando se produce una pulsación sobre el botón.
- **Iluminación dependiente del estado**: el LED permanecerá encendido o apagado en función del valor del objeto asociado a la función desempeñada por el botón. La relación concreta entre los valores del objeto y los estados del LED puede ser algo diferente de un tipo de control a otro, y se explicará detalladamente para cada función.
- **Iluminación dependiente del estado (ambos LEDs)**: aplicable sólo a los botones principales configurados como pareja. Ambos LEDs de la pareja permanecerán encendidos o no, dependiendo del valor del objeto asociado a la función de esa pareja de botones y de cuál sea la función. La única diferencia respecto al caso anterior consiste en que, en éste, ambos LEDs se apagan o se encienden simultáneamente, como si fuera un único indicador de estado pero dotado de dos LEDs.
- **Objeto dedicado**: el LED se encenderá o no dependiendo del valor ("0" o "1", configurable) de un objeto binario independiente. En el caso de los controles en pareja, el valor "0" hará que uno de los LEDs se encienda (permaneciendo el otro apagado), mientras que el valor "1" hará que intercambien sus estados.

La [Tabla 1](#page-42-0) ilustra cuáles de las opciones anteriores son configurables para cada función.

### **Nota**:

*En cuanto a los LEDs, es interesante distinguir los siguientes casos:*

- *Pareja de pulsadores configurada como "Inhabilitada": ninguno de los dos LEDs tendrá funcionalidad (apagados).*
- *Pareja de pulsadores configurada como "Individual", pero con los pulsadores inhabilitados: los LEDs seguirán sin tener funcionalidad (como el caso anterior).*
- *Pareja de pulsadores configurada como "Individual", y los pulsadores configurados como "Inhabilitados": los pulsadores permanecerán sin funcionalidad, mientras que el comportamiento de los LEDs será configurable (siendo también posible dejarlos apagados), como se muestra en la tabla.*

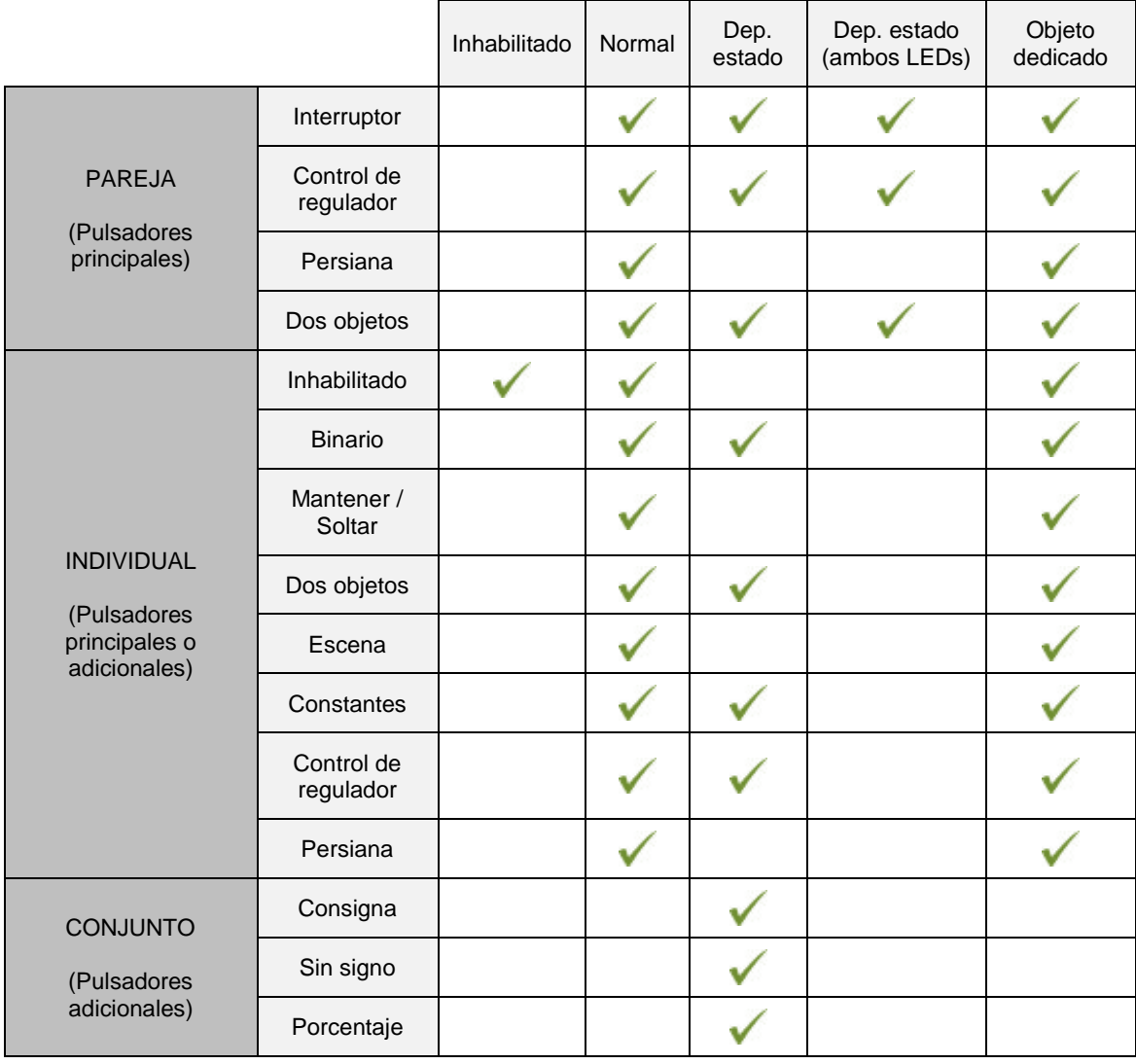

<span id="page-42-0"></span>**Tabla 1.** Funciones vs opciones de iluminación de LEDs.

Aunque el comportamiento de los LEDs puede ser configurado independientemente para cada control (ver sección [2.1\)](#page-8-1), también es posible definir un **comportamiento general para todos ellos**, no siendo así necesario configurar la misma opción varias veces. En caso de optar por una configuración general, las opciones son:

**Normal**.

- **Dependiente del estado (si está disponible)**. En funciones donde la opción "dependiente del estado" no esté disponible se aplicará la iluminación normal.
- **Objeto dedicado**. Se incluirá en la topología del proyecto un objeto de comunicación binario por cada control, de manera que el LED para cada control se encienda/apague dependiendo de su propio objeto.

#### **PARAMETRIZACIÓN ETS**

Para detalles de la parametrización de los modos de iluminación de los LEDs consúltense las páginas relativas a la función específica asignada al pulsador (sección [2.2\)](#page-13-0).

Si se desea un **comportamiento similar para todos los LEDs**, deberá utilizarse el parámetro "**Iluminación de los LEDs de todos los pulsadores**", disponible en la pantalla de configuración General. Este parámetro se explicó en la sección [2.1.](#page-8-1)

### <span id="page-43-0"></span>**2.3.2 NIVELES DE ILUMINACIÓN**

Como se anticipó en la sección [2.1,](#page-8-1) el integrador puede configurar los LEDs de los pulsadores con niveles de iluminación predefinidos o niveles de iluminación definidos por el usuario.

Para empezar, cada LED puede conmutar entre dos estados: **apagado** (que no necesariamente significa "sin luz") y **encendido** (que no necesariamente significa "con luz"). Cuándo deberán cambiar de estado es algo que depende del modo de iluminación, como ya se explicó en la sección [2.3.1.](#page-41-1)

Además, los LEDs pueden también conmutar entre dos modos de operación: el **modo normal** y el **modo noche** (este es opcional). El segundo se proporciona para situaciones temporales en entornos donde un exceso de luz pueda molestar al

usuario, siendo posible conmutar de modo por medio de un objeto de un bit y/o un objeto de escena.

En resumen, es posible configurar lo siguiente:

- **Modo normal**:
	- Nivel de iluminación de "Off": los valores permitidos están entre 0 (valor por defecto) y 255.
	- Nivel de iluminación de "On": los valores permitidos están entre 0 y 255 (valor por defecto).
- **Modo noche** (por defecto no disponible):
	- $\triangleright$  Nivel de iluminación de "Off": los valores permitidos están entre 0 y 255 (el valor por defecto es 1).
	- $\triangleright$  Nivel de iluminación de "On": los valores permitidos están entre 0 y 255 (el valor por defecto es 8).

Se proporciona un parámetro general para hacer la parametrización en ETS más sencilla en caso de que no se requiera el modo noche y los niveles de iluminación de encendido/apagado por defecto se ajusten a las necesidades del integrador. Por otro lado, la personalización de estos modos y estos niveles implica la configuración de una serie de parámetros, como se explica a continuación.

#### **PARAMETRIZACIÓN ETS**

En el caso de que los niveles de iluminación por defecto de los LEDs cumplan con los requisitos de la instalación, el parámetro "**Iluminación de LEDs**" en la pestaña de **Configuración** general (ver sección [2.1\)](#page-8-1) puede establecerse a "Por defecto". En ese caso, el modo noche no estará disponible y los LEDs permanecerán apagados en el estado de *off*, y al máximo nivel de iluminación en el estado de *on*.

Por otro lado, si en este parámetro se elige "Personalizada", se mostrará una pestaña específica llamada "**Iluminación de LEDs**" en el árbol de la izquierda.

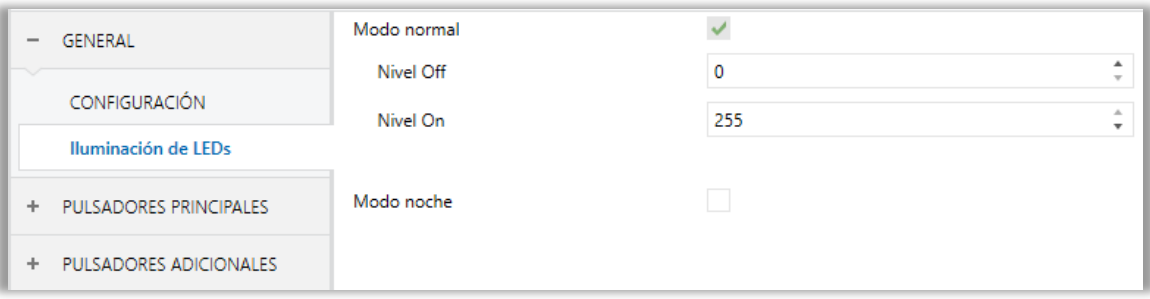

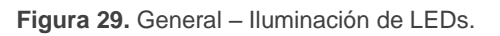

La configuración inicial de esta pantalla es equivalente a la iluminación de LEDs por defecto mencionada anteriormente. Sin embargo, se pueden personalizar los siguientes parámetros:

**Modo normal**:

- **Nivel Off**: valores permitidos entre 0 (valor por defecto) y 255.
- **Nivel On**: valores permitidos entre 0 y 255 (valor por defecto).
- **Modo noche**: en caso de ser necesario este modo, debe marcarse la casilla correspondiente. De esta forma aparecerán nuevos parámetros.
	- **Nivel Off**: valores permitidos entre 0 y 255 (el valor por defecto es 1).
	- **Nivel On**: valores permitidos entre 0 y 255 (el valor por defecto es 8).

En caso de habilitar el modo noche, es posible seleccionar cuál de los dos modos ("Normal" o "Noche") se activará después de una descarga de ETS (parámetro "**Iluminación de LEDs tras descarga ETS**").

Además, dos casillas no excluyentes (bajo "**Cambio de modo de iluminación de LEDs**") permiten al integrador seleccionar cómo cambiar de un modo a otro:

- **Objeto de 1 bit**: cuando se activa, se podrá cambiar de modo escribiendo en un objeto binario ("**[General] LEDs: modo de iluminación**"). Aparecerá una lista desplegable para seleccionar qué valor debe activar qué modo ( $0 =$ Normal;  $1 = \text{Noche}$ " o " $0 = \text{Noche}$ ;  $1 = \text{Normal}$ ").
- **Objeto de escena:** cuando se activa, se podrá cambiar de modo escribiendo un cierto valor de escena en "**[General] Escena: recibir**". Aparecerán dos

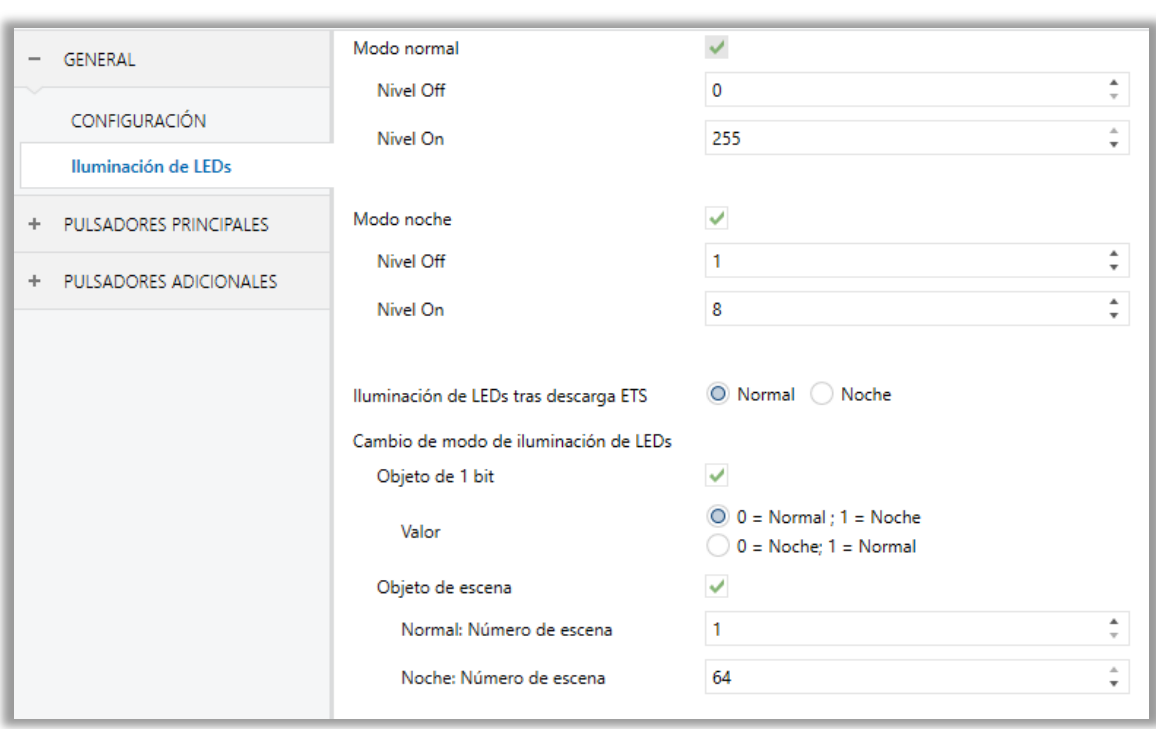

cuadros de texto específicos para introducir qué escenas (de la 1 a la 64) activarán qué modo.

**Figura 30.** General - Iluminación de LEDs: Modo noche.

# <span id="page-47-0"></span>**2.4 OBJETO DE BIENVENIDA**

El Touch-MyDesign Plus puede enviar un objeto específico (denominado "objeto de bienvenida") al bus KNX cuando el usuario pulsa un botón después de un cierto tiempo de inactividad desde la última pulsación. El envío o no puede depender también de una **condición adicional configurable**, que consistirá en la evaluación de hasta cinco objetos binarios.

Cualquier acción que en condiciones normales sí se ejecutaría no lo hará si el objeto de bienvenida se envía al bus. De este modo, si el usuario pulsa un botón y esto hace que el Touch-MyDesign Plus envíe el objeto de bienvenida, la acción asociada a ese botón no se ejecutará. En cambio, si la condición adicional no se cumple, el dispositivo actuará de forma normal: la acción correspondiente al pulsador sí se ejecutará.

El objeto de bienvenida puede enviar un valor de **un bit** o un valor de **escena** (o ambos), dependiendo de la parametrización.

#### **PARAMETRIZACIÓN ETS**

Tras habilitar el "**Objeto de bienvenida**" en la pantalla de Configuración general (ver sección [2.1\)](#page-8-1), se incorporará una pestaña adicional en el árbol de la izquierda.

| <b>GENERAL</b>              | Timeout (desde la última pulsación) |                         | ዹ<br>$\overline{\phantom{a}}$ |
|-----------------------------|-------------------------------------|-------------------------|-------------------------------|
| ▽<br><b>CONFIGURACIÓN</b>   |                                     | h                       |                               |
| Objeto de bienvenida        | Condición adicional                 | Sin condición adicional |                               |
| PULSADORES PRINCIPALES<br>÷ | Objeto de bienvenida (1 bit)        |                         |                               |
| PULSADORES ADICIONALES      | Objeto de bienvenida (escena)       |                         |                               |

**Figura 31.** General - Objeto de bienvenida.

Esta pantalla contiene los siguientes parámetros:

**Timeout (desde la última pulsación)**: tiempo mínimo (1 a 255 segundos, 1 a 255 minutos, o 1 a 255 horas) que ha de transcurrir tras la última pulsación para que en la siguiente se ejecute la función de objeto de bienvenida.

- **Condición adicional**: establece si el envío del objeto de bienvenida debe depender también de una condición externa. La opción por defecto es "Sin condición adicional". También están disponibles las siguientes:
	- $\triangleright$  No enviar a no ser que todos los obj. de cond. sean 0: el objeto de bienvenida sólo se enviará si todos los objetos de condición valen "0".
	- $\triangleright$  No enviar a no ser que todos los obj. de cond. sean 1: el objeto de bienvenida sólo se enviará si todos los objetos de condición valen "1".
	- > No enviar a no ser que al menos uno de los obj. de cond. sea 0: el objeto de bienvenida sólo se enviará si al menos uno de los objetos de condición vale "0".
	- No enviar a no ser que al menos uno de los obj. de cond. sea 1: el objeto de bienvenida sólo se enviará si al menos uno de los objetos de condición vale "1".
- **Objeto de bienvenida (1 bit)**: casilla para habilitar el envío de un valor de 1 bit (a través de "**[General] Objeto de bienvenida: "B"**") cuando se ejecuta la función de objeto de bienvenida y se cumple la condición (si existe). El valor deseado "B" (0 o 1) debe introducirse en el parámetro "**Valor**".
- **Objeto de bienvenida (escena)**: casilla para habilitar el envío de una orden de ejecución de escena (a través de "**[General] Escena: enviar**") cuando se ejecuta la función de objeto de bienvenida y se cumple la condición (si existe). El valor deseado (1 a 64) debe introducirse en el parámetro "**Numero de escena**".

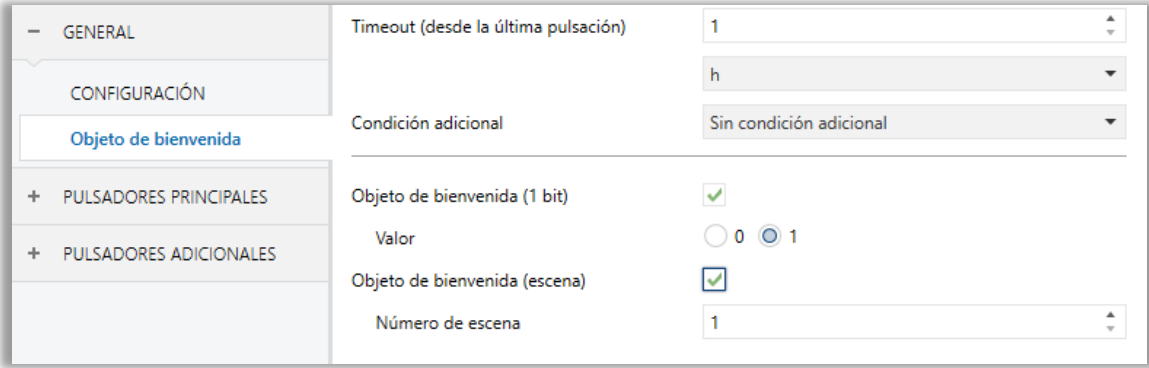

**Figura 32.** General - Objeto de bienvenida - Configuración personalizada.

# <span id="page-49-0"></span>**2.5 BLOQUEO DE LOS PULSADORES**

El panel táctil del Touch-MyDesign Plus puede opcionalmente bloquearse o desbloquearse en tiempo de ejecución mediante el envío de un valor binario (configurable) al objeto previsto para tal fin. También se puede hacer a través de valores de escena.

Durante el bloqueo se ignorarán las pulsaciones: no se ejecutará ninguna acción (ni LEDs cambiarán de estado) cuando el usuario pulse en cualquiera de los controles.

#### **PARAMETRIZACIÓN ETS**

Tras habilitar "**Bloqueo de los pulsadores**" en la pantalla de Configuración general (ver sección [2.1\)](#page-8-1), se incorporará una nueva pestaña al árbol de la izquierda.

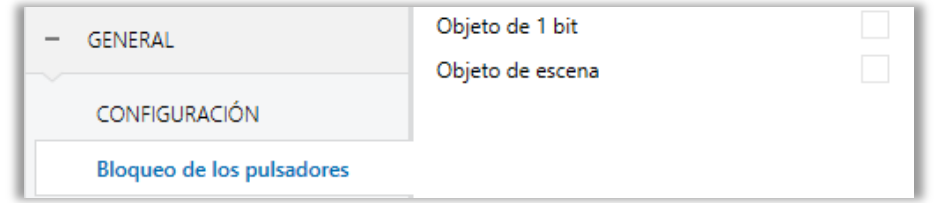

**Figura 33.** General - Bloqueo de los pulsadores.

Esta pantalla comprende dos casillas para seleccionar si el bloqueo/desbloqueo debe hacerse al recibir un valor de un bit y/o un valor de escena.

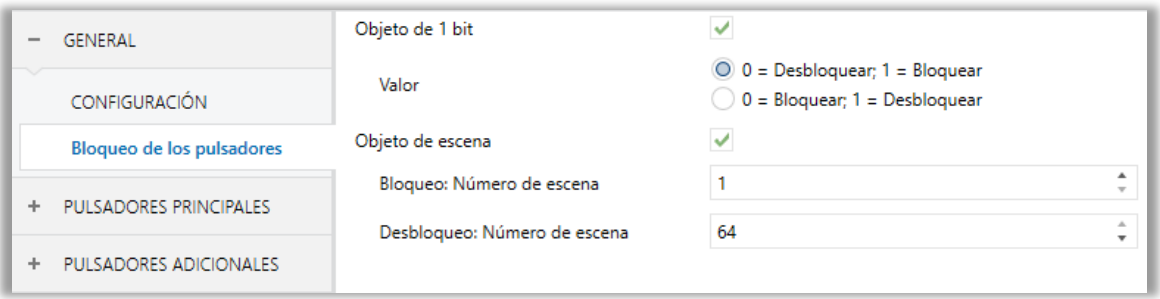

**Figura 34.** General - Bloqueo de los pulsadores - Objetos.

**Objeto de 1 bit**: cuando se activa, se mostrará una lista desplegable específica para seleccionar qué valor debe desencadenar qué acción ("0 = Desbloquear;  $1 =$  Bloquear" o " $0 =$  Bloquear;  $1 =$  Desbloquear"). Estos valores se reciben a través del objeto "**[General] Bloqueo de los pulsadores**".

**Objeto de escena**: cuando se activa, se muestran dos cuadros de texto específicos para introducir los números de escena (1 - 64) que deben desencadenar cada acción. Estos valores se reciben a través del objeto "**[General] Escena: Recibir**".

# <span id="page-51-0"></span>**2.6 SONIDOS**

Al margen del comportamiento de los LEDs, es posible hacer que Touch-MyDesign emita una **breve señal acústica** asociada a las acciones desencadenadas por las pulsaciones, actuando como retroalimentación para el usuario. La habilitación y la inhabilitación de esta función pueden hacerse tanto por parámetro como por objeto, y además puede definirse por parámetro si los sonidos deben estar inicialmente habilitados o no. También se ha incluido un objeto específico para habilitar o inhabilitar externamente estos **sonidos**, siempre que esta funcionalidad no haya sido desactivada por parámetro.

Independientemente de los sonidos tras pulsación, el Touch-MyDesign Plus también puede emitir sonidos de **timbre** (un solo pitido) y de **alarma** (una secuencia de breves pitidos con un tono más alto) al recibir los valores apropiados a través de los objetos correspondientes. La secuencia de alarma sólo se detendrá cuando el objeto de alarma se desactive o cuando el usuario pulse algún botón (esto no ejecutará ninguna acción, sólo la desactivación de la alarma). Tener en cuenta que las órdenes de timbre se ignoran mientras está activa la alarma.

Se proporciona un parámetro general para hacer la parametrización en ETS más sencilla en caso de que no se requieran las funciones de timbre y alarma y el los sonidos por defecto de los pulsadores se ajusten a las necesidades del integrador. Por otro lado, la personalización de estos sonidos, del timbre y de la alarma implica la configuración de una serie de parámetros, como se explica a continuación.

#### **PARAMETRIZACIÓN ETS**

En el caso de que los sonidos por defecto de los pulsadores cumplan con los requisitos de la instalación y las funciones de timbre y alarma no sean necesarias, el parámetro "**Sonidos**" en la pestaña de **Configuración** general (ver sección [2.1\)](#page-8-1) puede dejarse en "Por defecto". Esto significa además que el pulsador emitirá un sonido de manera incondicional al ejecutarse las acciones derivadas de una pulsación, pues no será posible inhabilitar esta función a través de objeto.

Por otro lado, si en este parámetro se selecciona "Personalizados", se mostrará una pestaña específica llamada "**Sonidos**" en el árbol de la izquierda.

La configuración inicial de esta pantalla es equivalente a la opción por defecto mencionada anteriormente. Sin embargo, se pueden personalizar los siguientes parámetros:

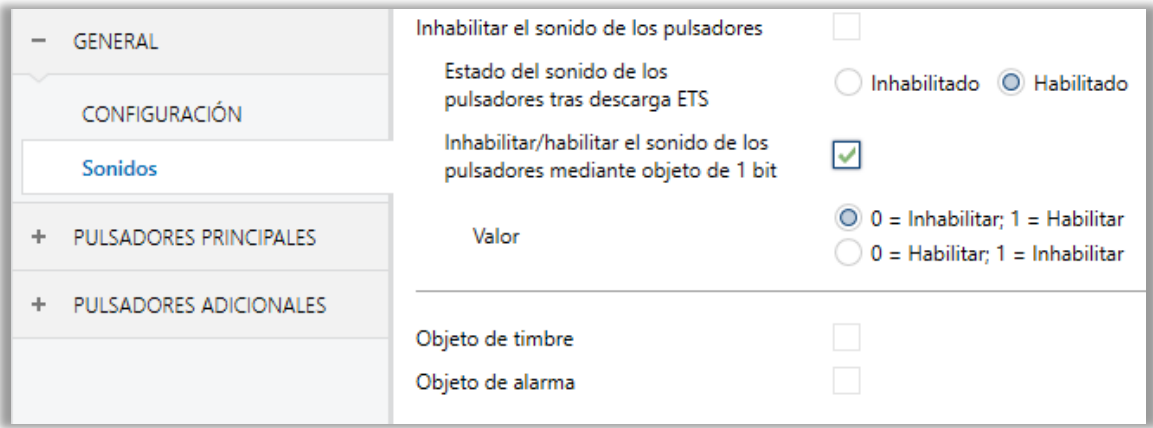

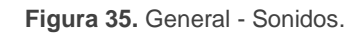

- **Inhabilitar el sonido de los botones**: habilita o inhabilita las señales acústicas al ejecutarse las acciones derivadas de las pulsaciones en los botones. Si está inhabilitado (opción por defecto), aparecerán los siguientes parámetros:
	- **Estado del sonido de los botones tras descarga ETS**: determina si el sonido de los pulsadores debe iniciarse habilitado (opción por defecto) o inhabilitado tras una descarga de ETS. Esto tiene sentido si la casilla "**Inhabilitar/habilitar el sonido de los botones mediante objeto de 1 bit**" (véase más adelante) también está habilitada.
	- **Inhabilitar/habilitar el sonido de los botones mediante objeto de 1 bit**: habilita o inhabilita la opción de parar / reanudar en tiempo de ejecución la función de los sonidos de los pulsadores mediante el envío de un objeto específico ("**[General] Sonidos: habilitar**"). Los valores (0 o 1) que inhabilitarán/habilitaran las señales acústicas tras las pulsaciones se parametrizan a través de "**Valor**".
- **Objeto de timbre**: habilita o inhabilita la función de timbre. Si está activado, se incluirá un objeto específico ("**[General] Sonidos: timbre**") en la topología del proyecto. El valor que desencadenará el sonido (1 o 0) debe introducirse en el parámetro "**Valor**".

**Objeto de alarma**: habilita o inhabilita la función de alarma. Si está activado, se incluirá un objeto específico ("**[General] Sonidos: alarma**") en la topología del proyecto. Los valores (1 o 0) para iniciar/detener la secuencia de alarma deben introducirse en el parámetro "**Valor**".

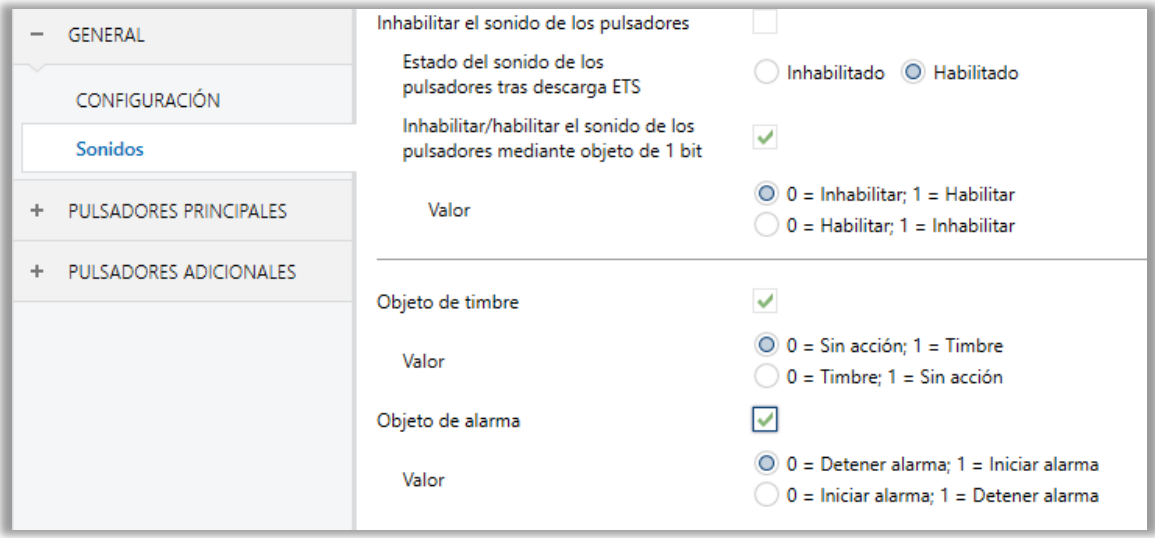

**Figura 36.** General - Sonidos: configuración personalizada.

# <span id="page-54-0"></span>**2.7 ENTRADAS**

El Touch-MyDesign Plus incorpora **dos puertos de entrada analógico-digitales**, cada uno de los cuales se puede configurar como:

- **Entrada binaria**, para la conexión de un pulsador o un interruptor/sensor.
- **Sonda de temperatura**, para conectar un sensor de temperatura de Zennio.
- **Detector de movimiento**, para conectar un sensor de movimiento (como los modelos ZN1IO-DETEC-P y ZN1IO-DETEC-X de Zennio).

**Importante**: *los modelos antiguos del detector de movimiento Zennio (por ejemplo, ZN1IO-DETEC y ZN1IO-DETEC-N) no funcionarán correctamente en este dispositivo*.

## <span id="page-54-1"></span>**2.7.1 ENTRADA BINARIA**

Consúltese el manual específico "**Entradas binarias**", disponible en la sección de producto del Touch-MyDesign Plus en el portal web de Zennio, [www.zennio.com.](http://www.zennio.com/)

## <span id="page-54-2"></span>**2.7.2 SONDA DE TEMPERATURA**

Consúltese el manual específico "**Sonda de temperatura**", disponible en la sección de producto del Touch-MyDesign Plus en el portal web de Zennio, [www.zennio.com.](http://www.zennio.com/)

## <span id="page-54-3"></span>**2.7.3 DETECTOR DE MOVIMIENTO**

Es posible conectar detectores de movimiento (modelos **ZN1IO-DETEC-P** y **ZN1IO-DETEC-X** de Zennio) a los puertos de entrada del Touch-MyDesign Plus. Esto ofrece la posibilidad al dispositivo de detectar movimiento y presencia en la estancia. En función de la detección, es posible parametrizar diferentes acciones de respuesta.

Consúltese el manual de usuario específico "**Detector de movimiento**" (disponible en la sección de producto del Touch-MyDesign Plus en el portal web de Zennio, [www.zennio.com\)](http://www.zennio.com/) para tener información detallada acerca de la funcionalidad y la configuración de los parámetros relacionados.

### **Importante**:

- *Los detectores de movimiento con referencias ZN1IO-DETEC-P y ZN1IO-DETEC-X son compatibles con diversos dispositivos Zennio. Sin embargo, en función del dispositivo concreto al que se conecte, la funcionalidad puede diferir ligeramente. Es importante obtener el manual específico mencionado arriba desde la sección del producto concreto al que se conecte el detector*.
- *Los detectores de movimiento con referencias ZN1IO-DETEC y ZN1IO-DETEC-N no son compatibles con el Touch-MyDesign Plus (reportarán mediciones inexactas si se conectan a este dispositivo).*
- *El micro-interruptor trasero del modelo ZN1IO-DETEC-P deberá cambiarse a la posición "Type B" para poderlo utilizar con el Touch-MyDesign Plus*.

# <span id="page-56-0"></span>**2.8 TERMOSTATO**

Touch-MyDesign incorpora **un termostato Zennio** que puede habilitarse y personalizarse completamente.

Para obtener información específica acerca del funcionamiento y la configuración del termostato Zennio, consúltese la documentación específica "**Termostato Zennio**" disponible en la sección de producto del Touch-MyDesign Plus en el portal web de Zennio, [www.zennio.com.](http://www.zennio.com/)

# <span id="page-57-0"></span>**2.9 SENSOR DE TEMPERATURA INTERNO**

El Touch-MyDesign Plus está equipado con **un sensor de temperatura interno** que puede monitorizar la temperatura ambiente de la estancia, de manera que el dispositivo pueda reportarlo al bus KNX y desencadenar ciertas acciones cuando la temperatura alcance ciertos valores.

Para obtener información específica acerca del funcionamiento y la configuración del sensor de temperatura interno, por favor consultar la documentación específica "**Sonda de temperatura**" disponible en la sección de producto del Touch-MyDesign Plus en el portal web de Zennio, [http://www.zennio.com.](http://www.zennio.com/)

# **ANEXO I: OBJETOS DE COMUNICACIÓN**

- $\cdot$ "**Rango funcional**" muestra los valores que, independientemente de los permitidos por el bus dado el tamaño del objeto, tienen utilidad o un significado específico, porque así lo establezcan o restrinjan el estándar KNX o el propio programa de aplicación.
- Esta tabla muestra los objetos del modelo **Touch-MyDesign Plus 8**. En modelos con menos pulsadores, determinados objetos no estarán disponibles.

<span id="page-58-0"></span>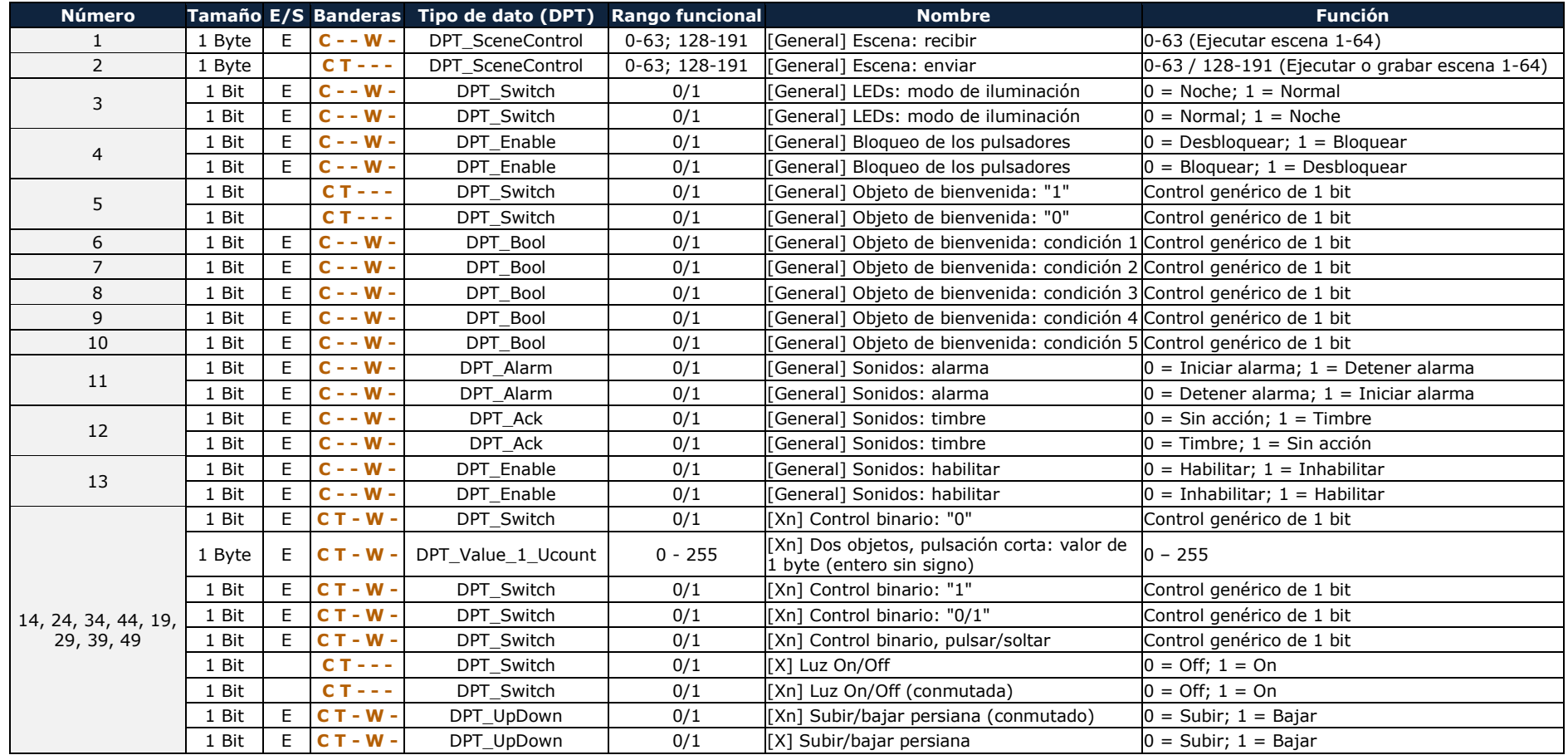

[http://www.zennio.com](http://www.zennio.com/) Soporte técnico: [http://support.zennio.com](http://support.zennio.com/)

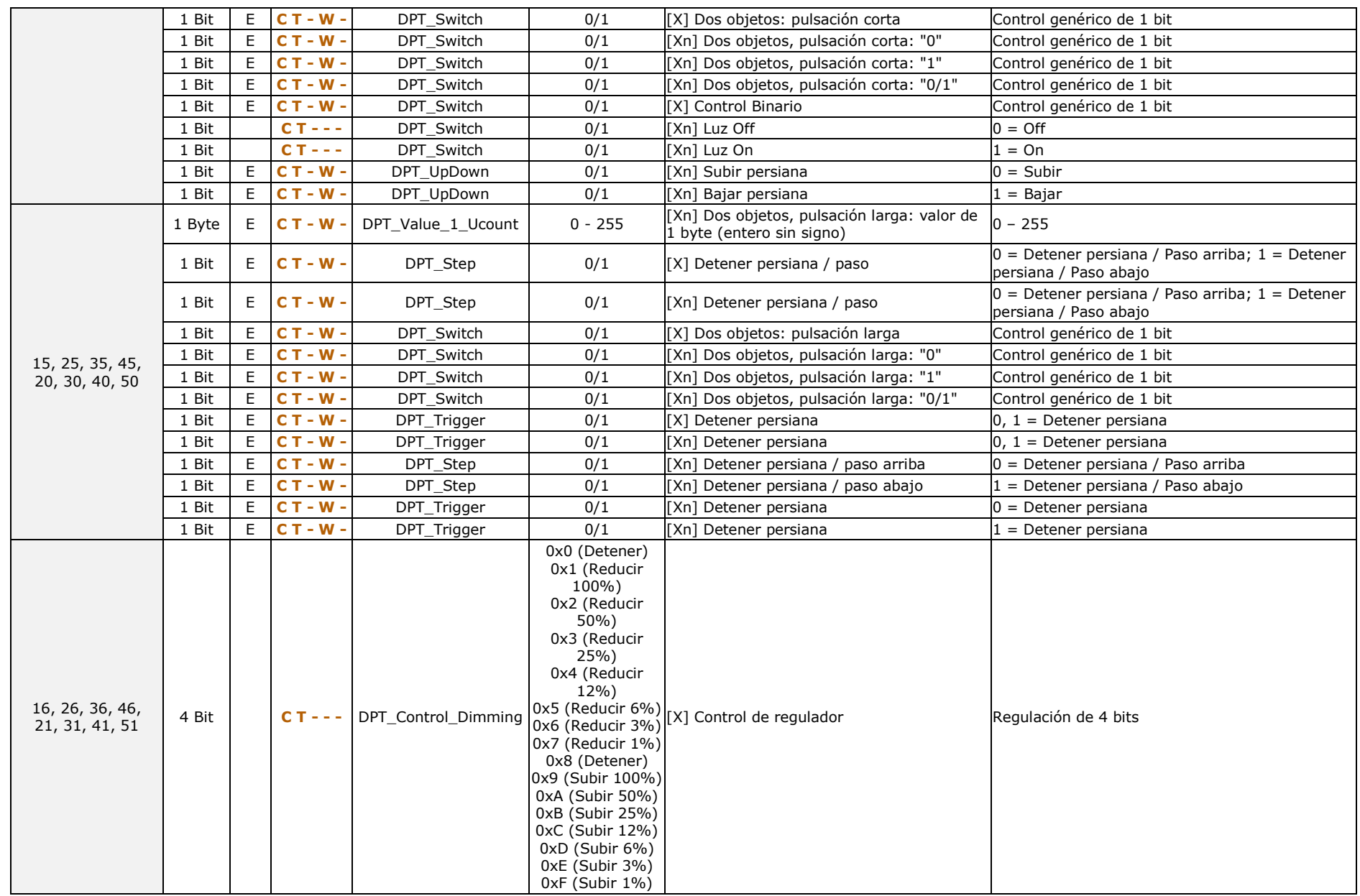

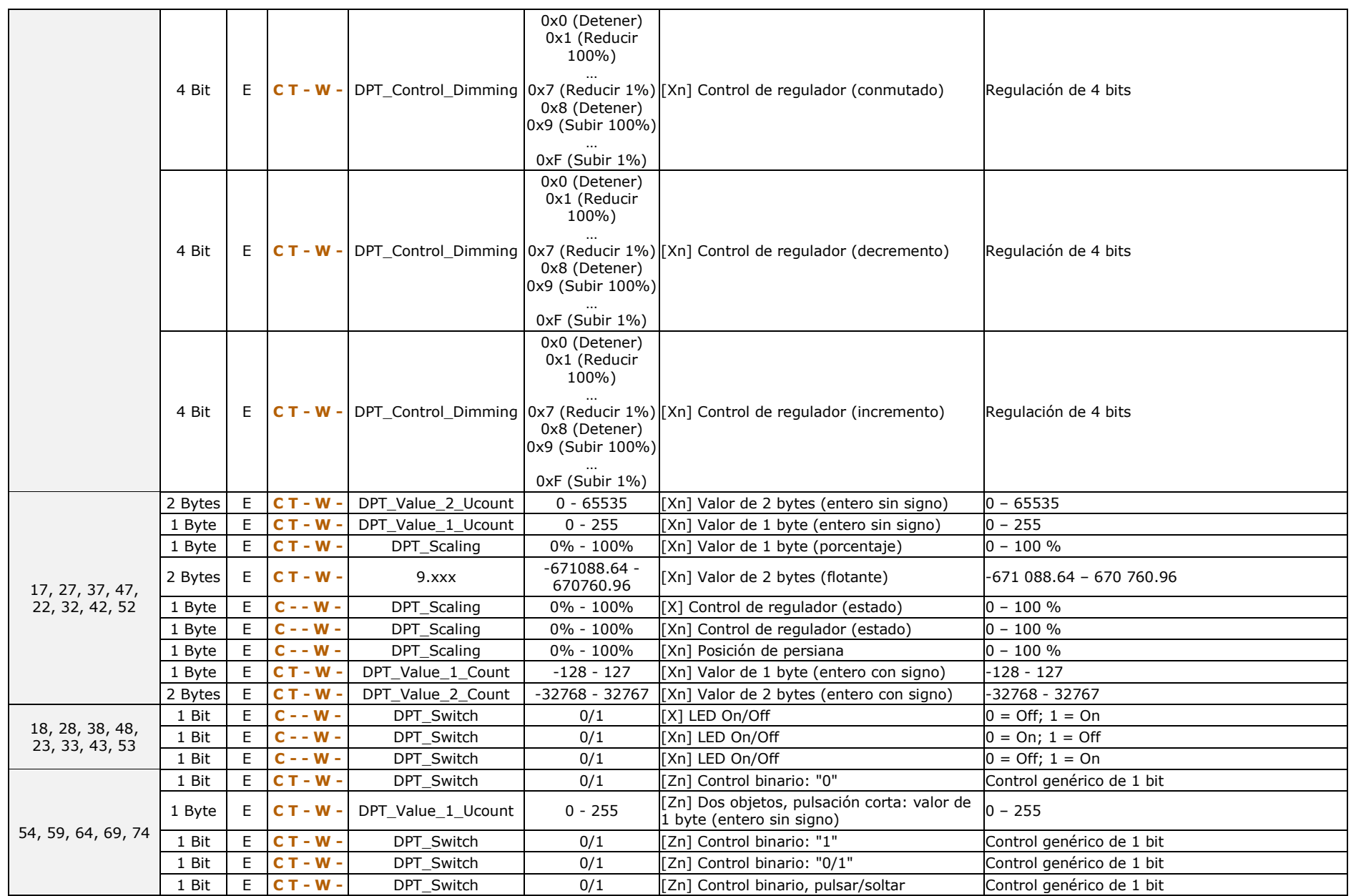

[http://www.zennio.com](http://www.zennio.com/) Soporte técnico: [http://support.zennio.com](http://support.zennio.com/)

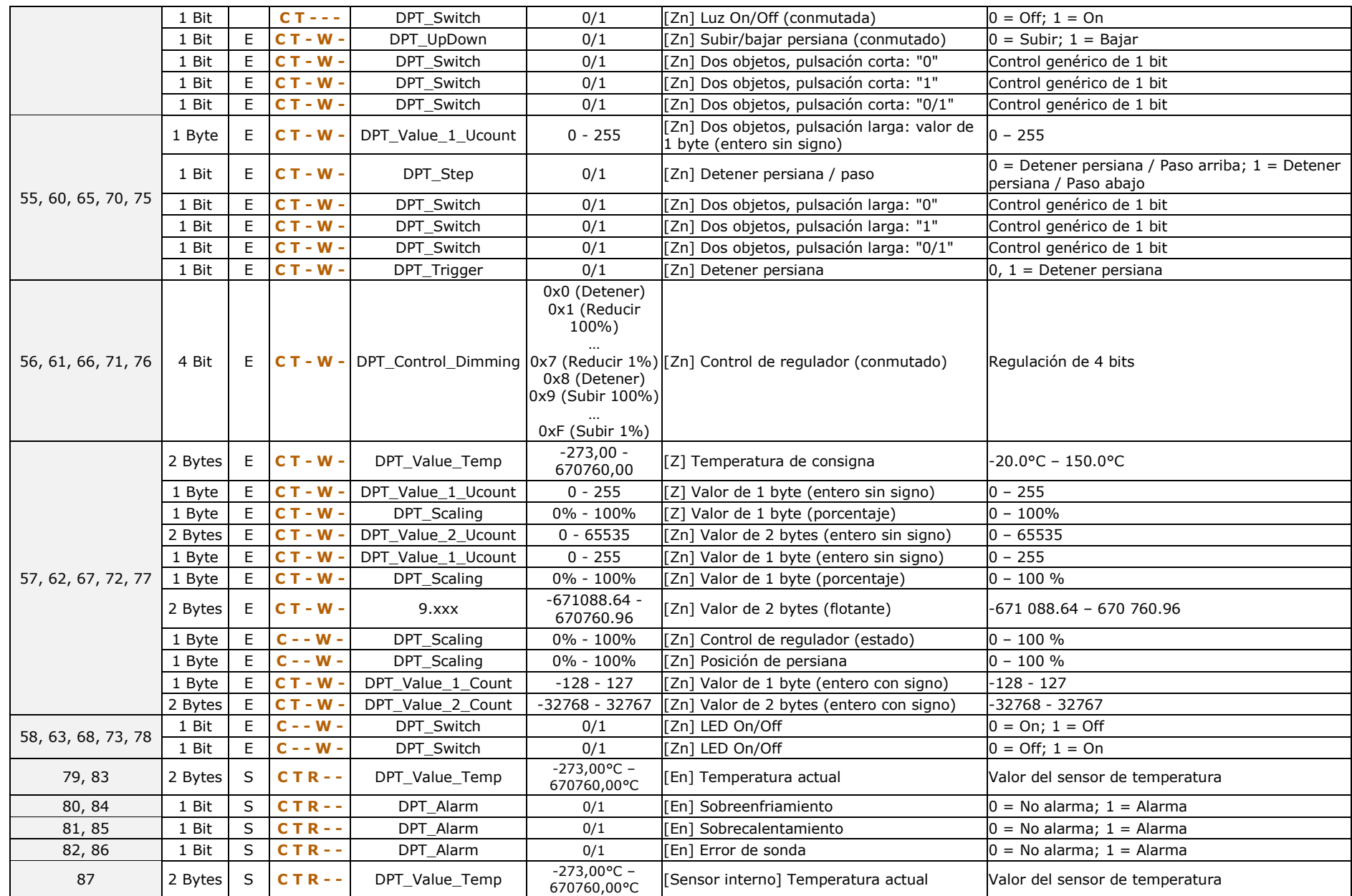

[http://www.zennio.com](http://www.zennio.com/) Soporte técnico: [http://support.zennio.com](http://support.zennio.com/)

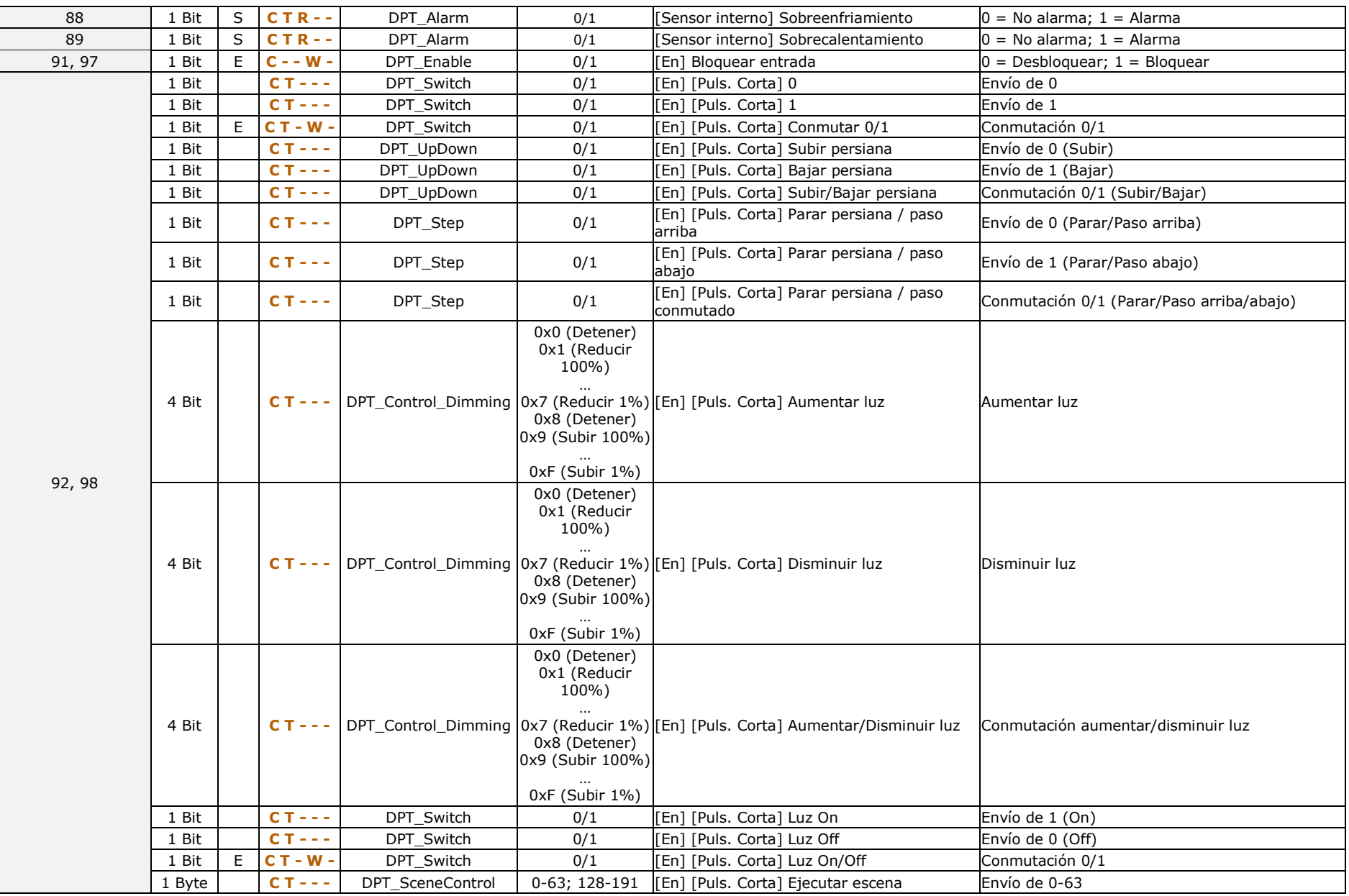

#### *\*Zennio*

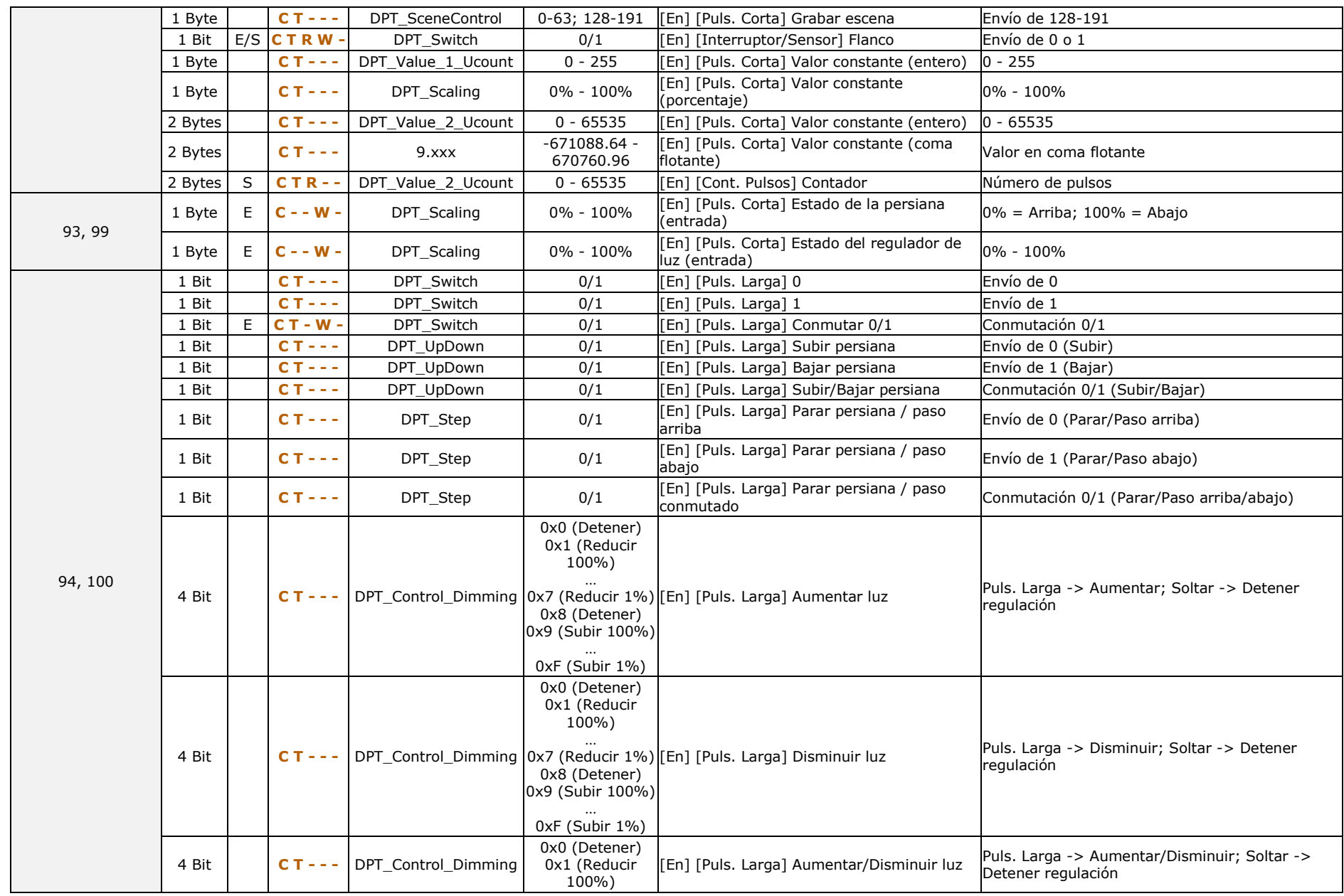

[http://www.zennio.com](http://www.zennio.com/) Soporte técnico: [http://support.zennio.com](http://support.zennio.com/)

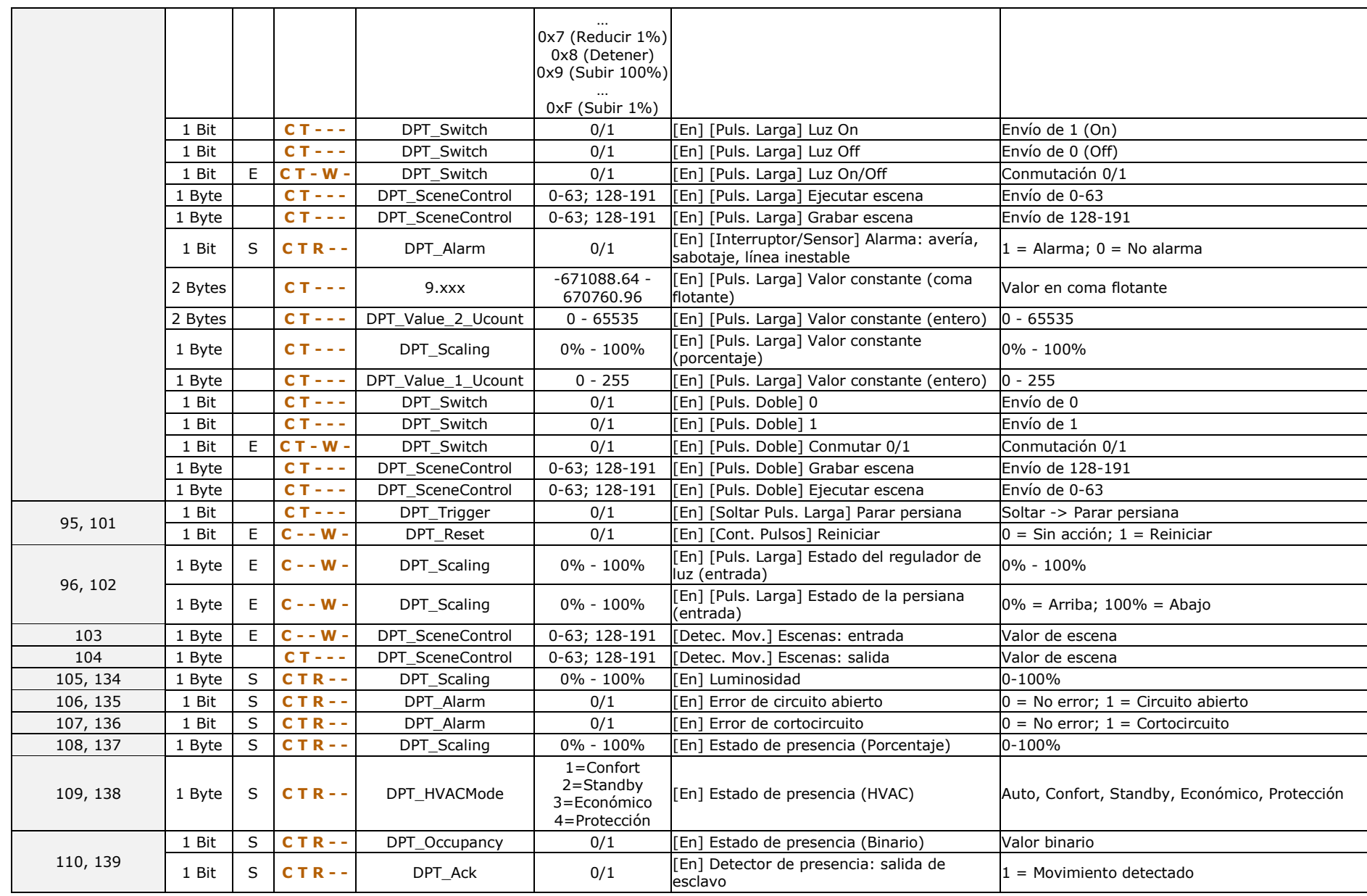

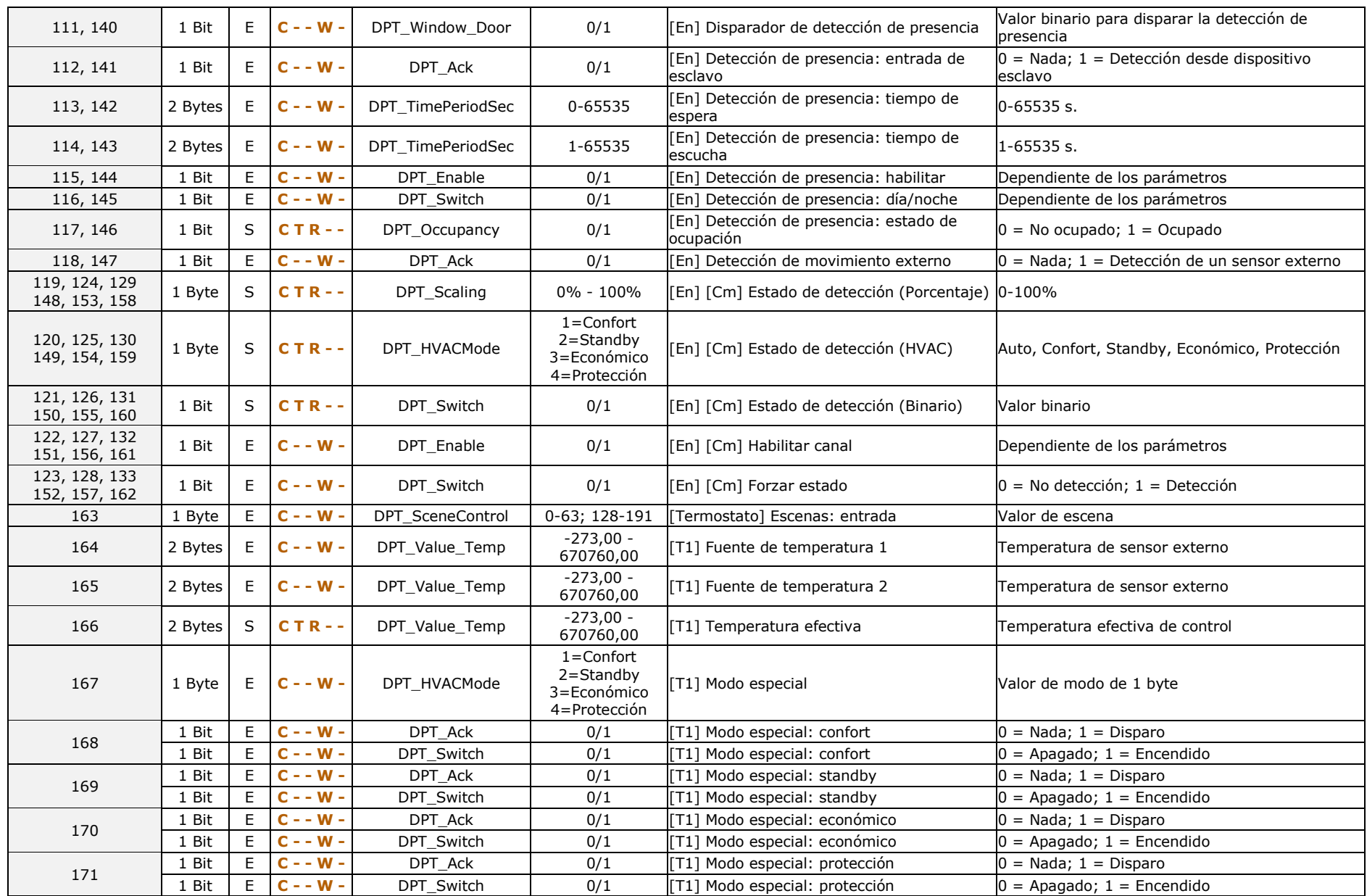

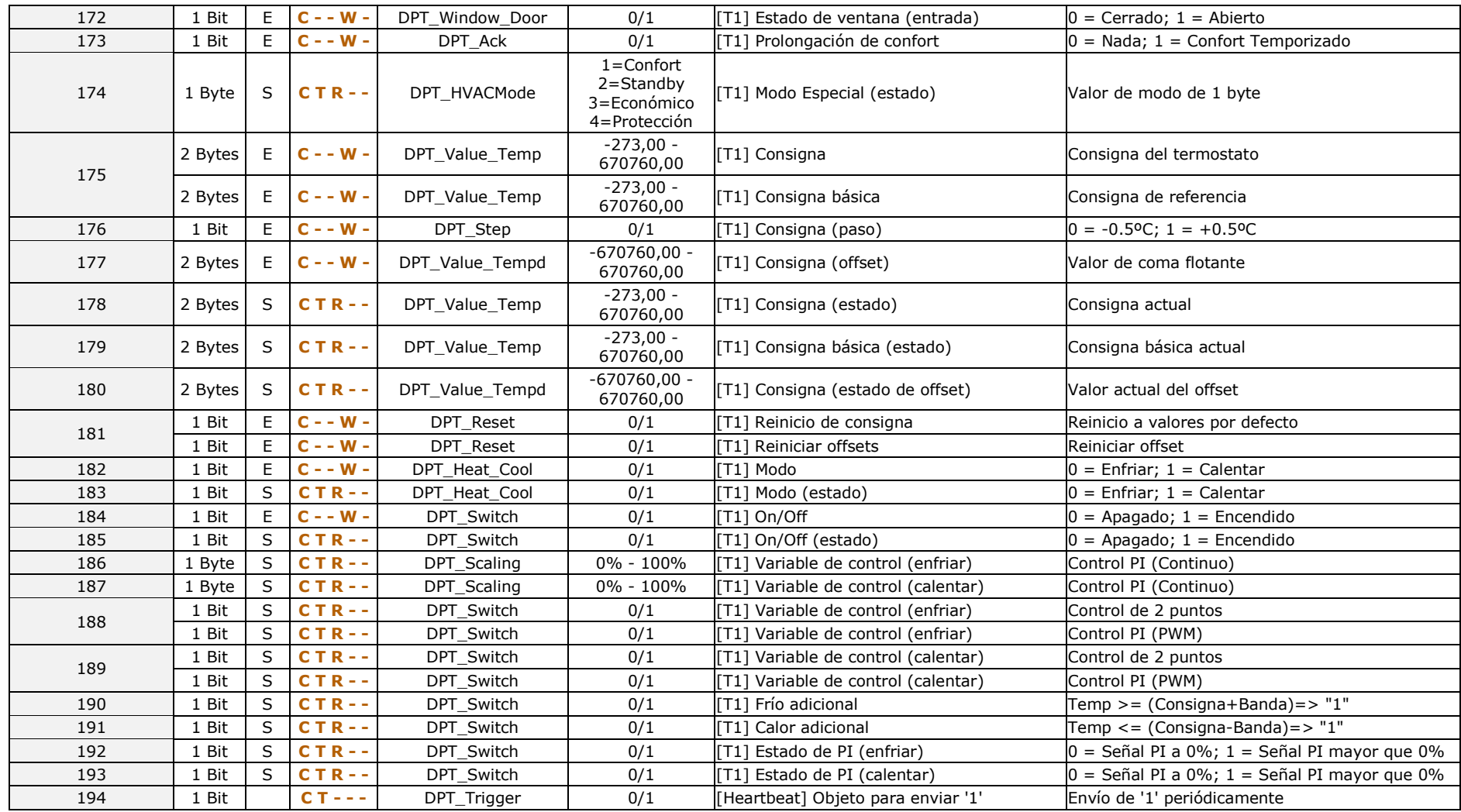

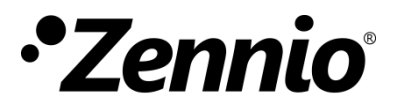

**Únete y envíanos tus consultas sobre los dispositivos Zennio: [http://support.zennio.com](http://support.zennio.com/)**

**Zennio Avance y Tecnología S.L.** C/ Río Jarama, 132. Nave P-8.11 45007 Toledo (Spain).

*Tel. +34 925 232 002*

*www.zennio.com info@*zennio*.com*

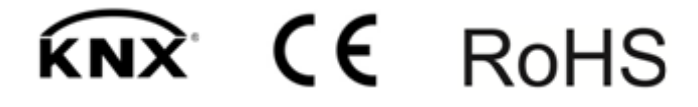